engineering

OSSe

Support-Service-Beratung

<< Bosse\_tools 10 – Info's zum aktuellen Update >>

#### **Neue Installations-Datei: Bosse\_tools\_10\_230127.exe**

In dieser Datei sind alle Änderungen und Erweiterungen der *Bosse\_tools 10* aus der Zeit vom 11.11.2019 bis 27.01.2023 aufgeführt. Alle zukünftigen Updates werden die aktuelle Installations-Datei Bosse\_tools\_10\_230127.exe voraussetzen.

Alle Informationen sind in folgender Datei detailliert aufgeführt: .../Bosse\_tools 10/Bosse\_tools 10 - History\_ab\_050906.xls

Gespeichert wird die Update-Datei in das Bosse\_tools 10 – Updateverzeichnis: .../Bosse\_tools 10/update/ (wenn das Verzeichnis über Pfadeinstellungen nicht anders eingestellt ist)

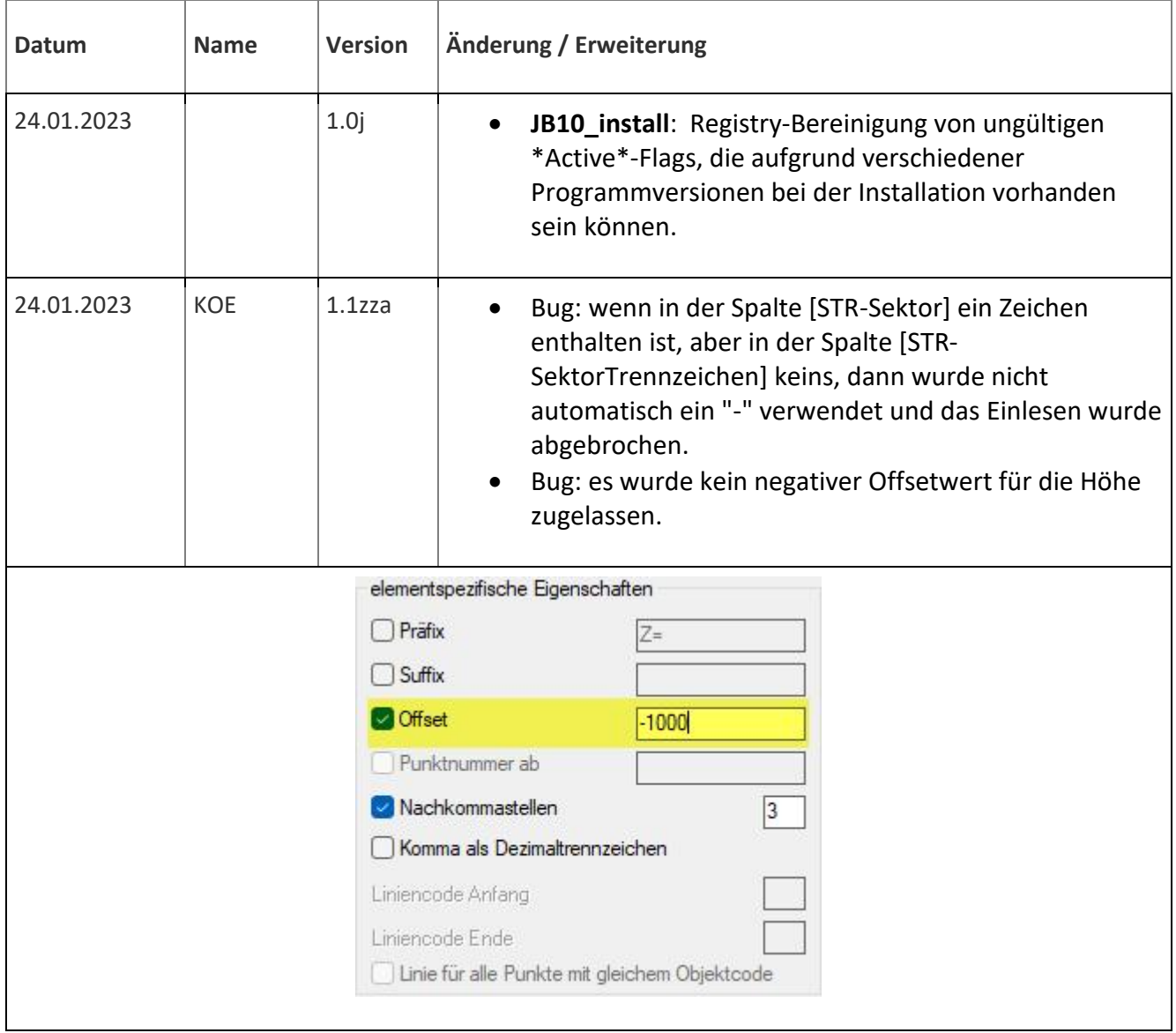

OSSA

Support-Service-Beratung

## engineering Tel 0 53 64 / 989 677 - Fax: 05 3 64 / 966 501 - [bosse@bosse-engineering.com](mailto:bosse@bosse-engineering.com)  << Bosse\_tools 10 – Info's zum aktuellen Update >> 23.01.2023  $\vert$  DGV  $\vert$  1.2g  $\vert$   $\bullet$  Einbinden von aktuellen ProgressBars, die auch bei einer Auflösung von 3840x2160 optimal dargestellt werden => Performance. · Bug: 3D-Punktblöcke einfügen, es wurde der Blockname für die Attributfindung nicht korrekt angesprochen (aus externer DWG-Datei oder direkt aus der Blocktabelle der aktuellen Zeichnung). × DGV: Außen- Innenränder Linienelementliste erstellen (49 von 49) - 100% erledigt. Linienverfolgung, Suche rechtsdrehend (13 Koordinaten in Liste) Linienverfolgung, Suche linksdrehend keine Verarbeitung 20.01.2023  $\vert$  ZPR  $\vert$  1.1t  $\vert$  • Einbinden von aktuellen ProgressBars, die auch bei einer Auflösung von 3840x2160 optimal dargestellt werden => Performance. Bug: wenn der Dateiname für die Logdatei nicht korrekt gewählt wird, dann erfolgt kein Abbruch mehr, sondern die Meldung, dass keine Log-Datei geschrieben worden ist. Prüfteil 1: Objekte über Filter prüfen 1.1 Lavemame (350 von 4114) - 8% erledigt. 1.2 Blockname (0 von 1622) - 0% erledigt. 1.3 Bemaßungsname 20.01.2023  $|CAE|$  1.4zc  $| \bullet \text{ Bug: Linienzug für Punkte mit 2.1}$  Punkte mit 2.ter Höhe: die Schließen-Option wird nur verwendet, wenn in einem Linienzug durchgehend Punkte mit 2.ter Höhe vorhanden sind. $\mathfrak{Z}$

R

osse

Support-Service-Beratung

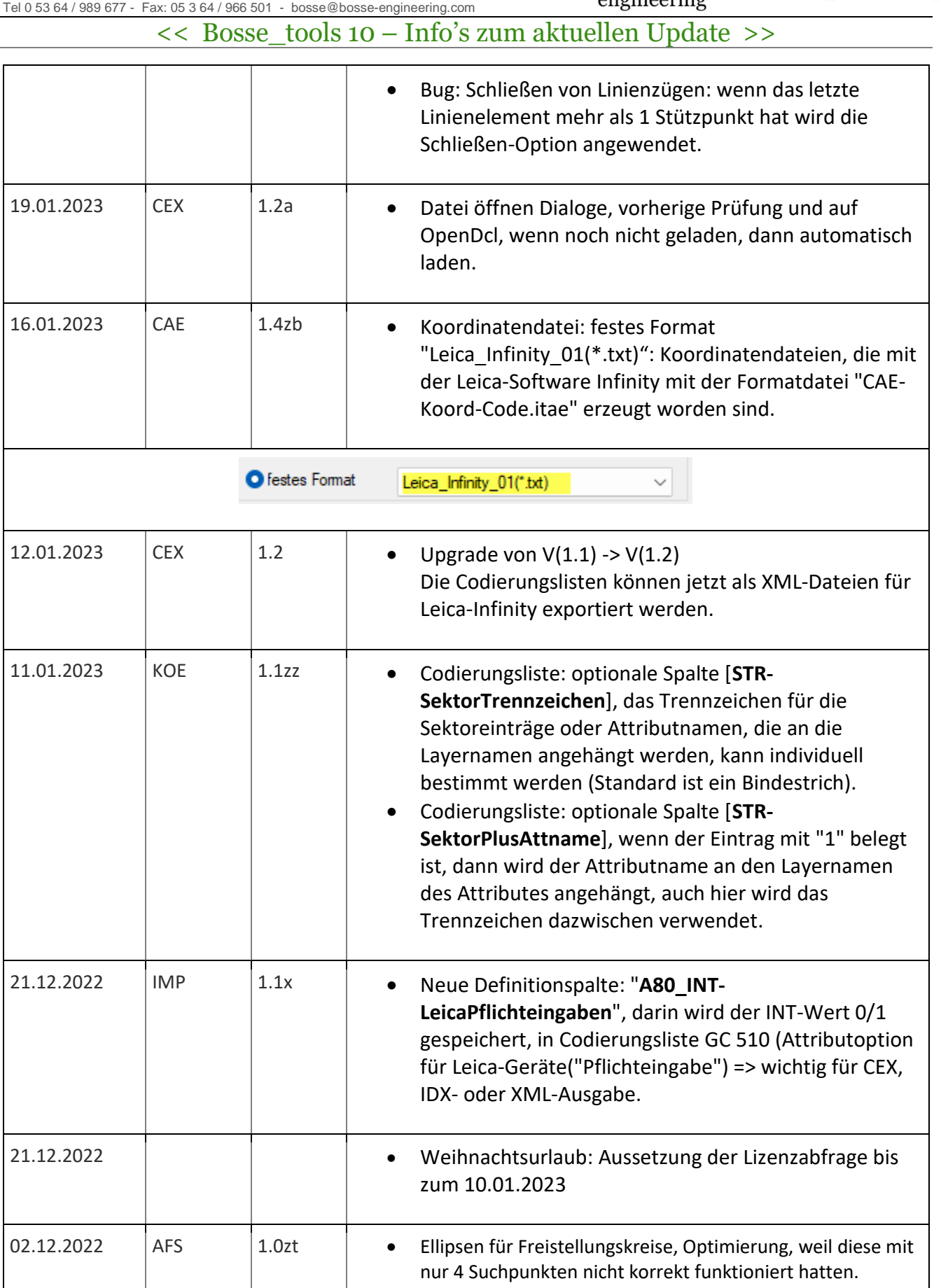

Support-Service-Beratung

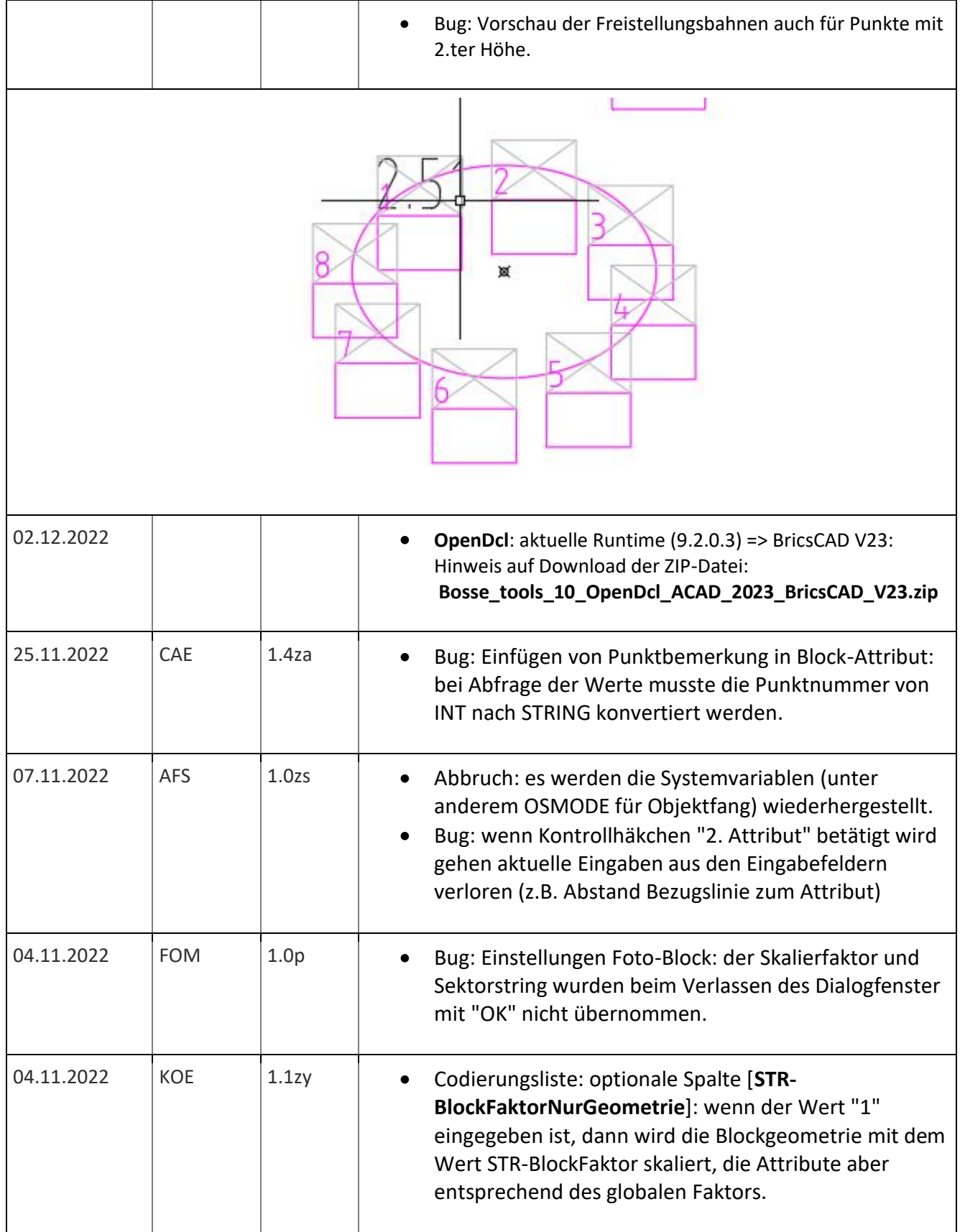

engineering

Tel 0 53 64 / 989 677 - Fax: 05 3 64 / 966 501 - [bosse@bosse-engineering.com](mailto:bosse@bosse-engineering.com)  << Bosse\_tools 10 – Info's zum aktuellen Update >>

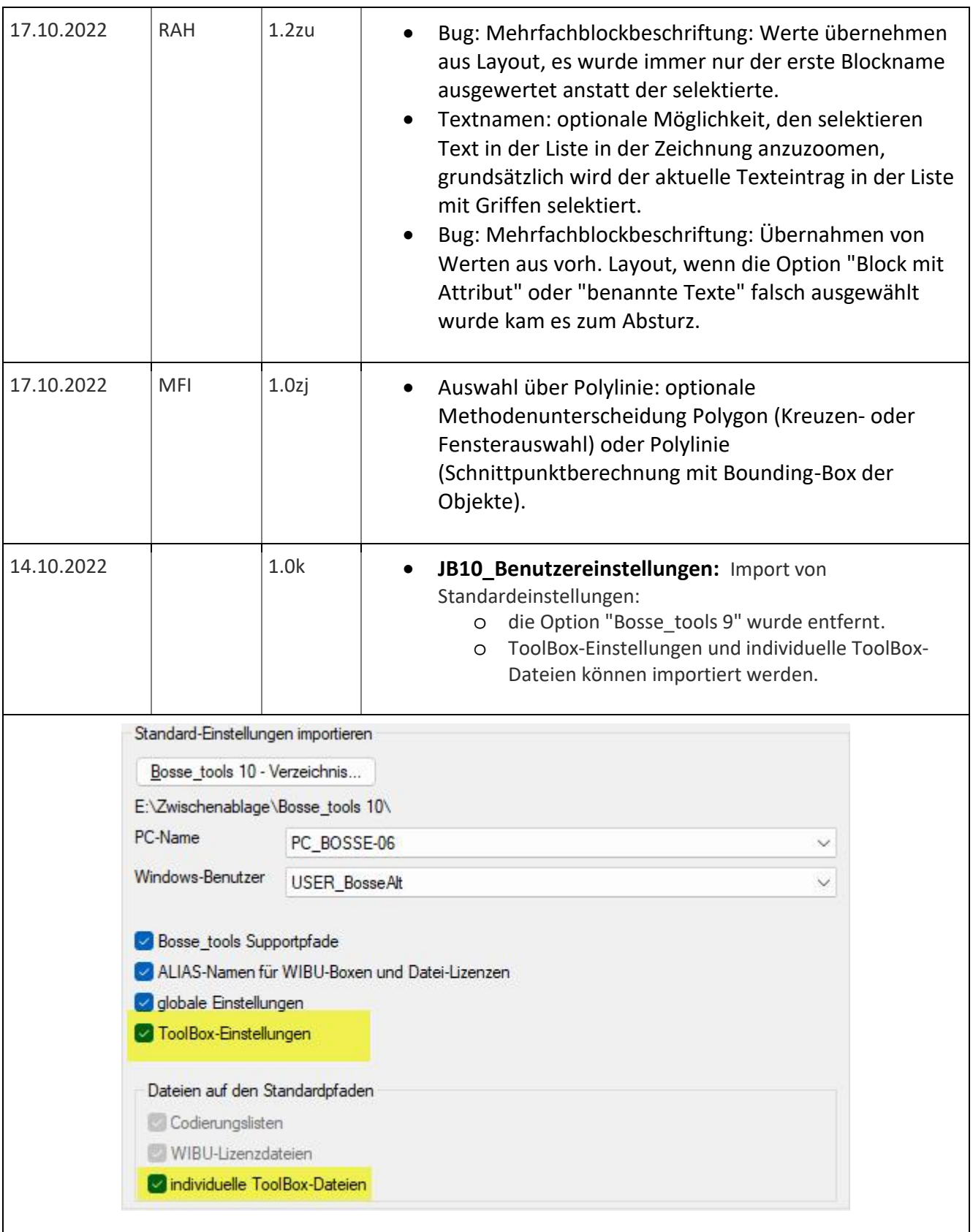

**CAD** Support-Service-Beratung

Tel 0 53 64 / 989 677 - Fax: 05 3 64 / 966 501 - [bosse@bosse-engineering.com](mailto:bosse@bosse-engineering.com) 

engineering

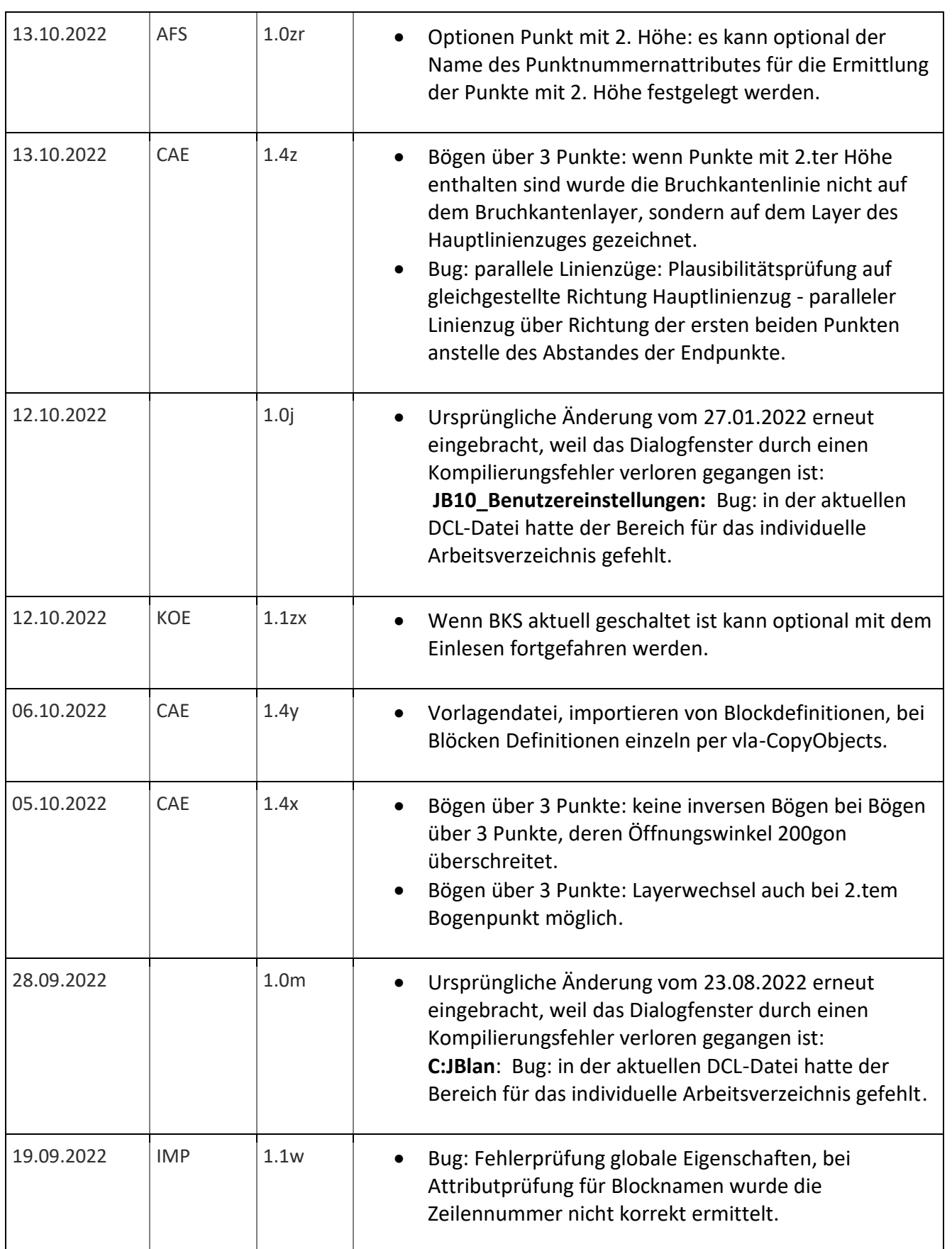

Support-Service-Beratung

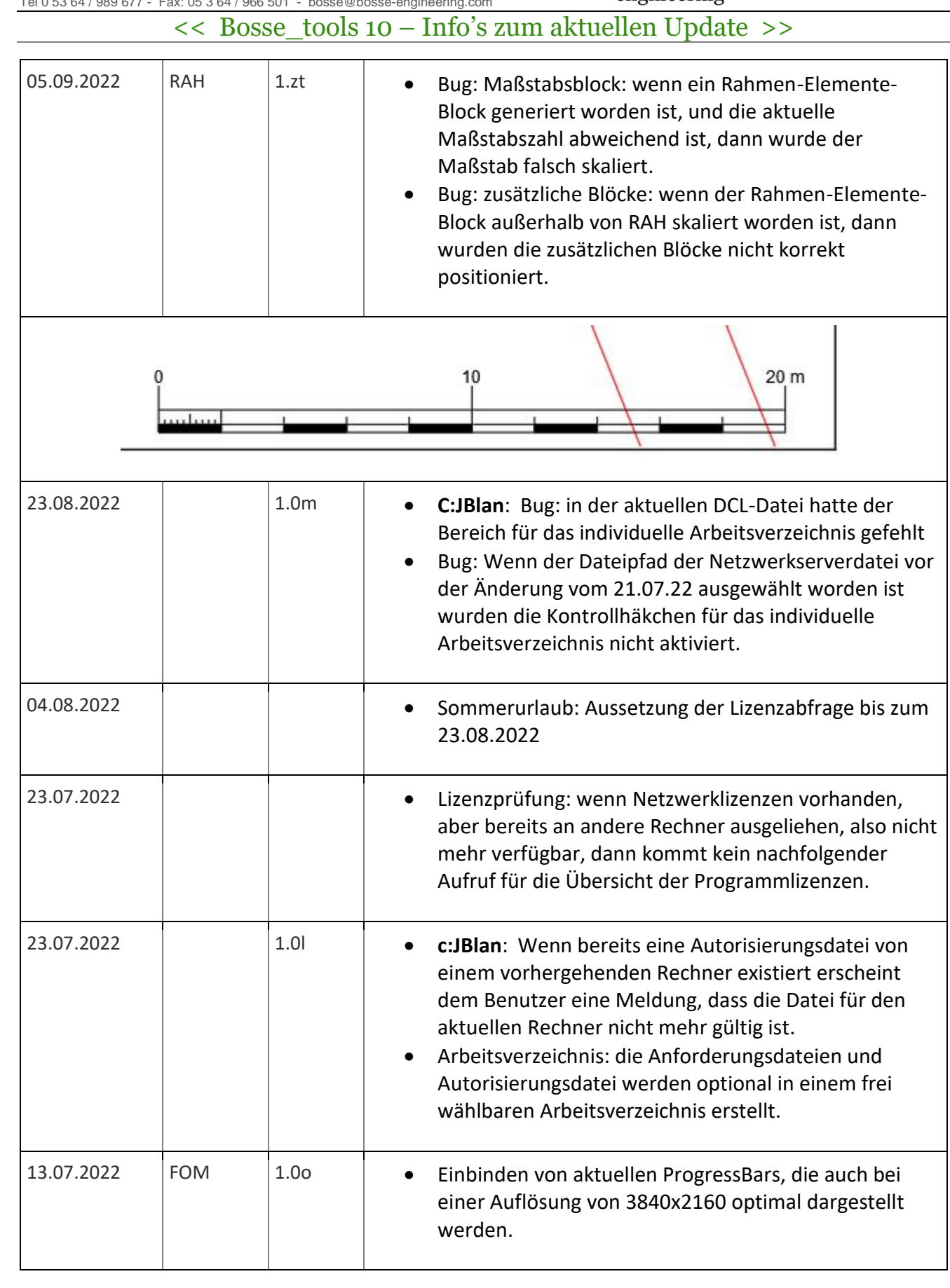

**CAD** 

Support-Service-Beratung

engineering Tel 0 53 64 / 989 677 - Fax: 05 3 64 / 966 501 - [bosse@bosse-engineering.com](mailto:bosse@bosse-engineering.com)  << Bosse\_tools 10 – Info's zum aktuellen Update >> 21.06.2022 | KOE | 1.1zw | . Blöcke mit Maßstäben werden mit VLA-ADD anstelle ENTMAKE erstellt, damit diese sofort sichtbar sind. 13.06.2022  $\vert$  LSG  $\vert$  1.0i  $\vert$  • Einbinden von aktuellen ProgressBars, die auch bei einer Auflösung von 3840x2160 optimal dargestellt werden. 13.06.2022  $|CAE|$  1.4w • Profilcodierungen, Plausibilitätsprüfung, ob für Folgeprofile vorhergehend auch ein Initialisierungsprofil codiert worden ist. · Parallele Linien: bei der Offset-Funktion wurden in BricsCAD tlw. parallele Polylinien mit doppelten Stützpunkten entfernt, diese werden jetzt automatisch entfernt. (Durch die doppelten Stützpunkte ist das Programm CAE in einen Fehler gelaufen).  $\times$ AutoCAD-Meldung Profilcodierung, Plausibilitätsprüfung: Bei dem Profilpunkt mit der Punktnummer 4367 fehlt die vorhergehende Codierung eines Initialisierungsprofils. OK 09.05.2022 MAU 1.0u · Wiederherstellen des Ausschnittes nach Mauererstellung, der beim Picken der Mauerlinie / Auswahl der Mauerlinien aktuell war. · Layerauswahl durch Layervorgaben ersetzt, so können auch in Zeichnungen, wo die Layer noch nicht existieren, die Layer mit den gespeicherten Eigenschaften neu erstellt werden. · Bug: geschlossene Konturen mit 2 gleichlangen Breitensegmenten: die resultierende Mauerumgrenzungspolylinie wird abschließend zusammengefasst und geschlossen. 05.05.2022 | MAU  $\left| \begin{array}{ccc} 1.0t & \bullet & \bullet \end{array} \right|$  geschlossen Konturen: wenn 2 gleichlänge Breitensegmente erkannt werden (z.B., wenn eine

engineering

**CAD** Support-Service-Beratung

<< Bosse\_tools 10 – Info's zum aktuellen Update >> 31.03.2022 **· Superint Termin Felder Staten Del:aws** ist in einen Fehler gelaufen, wenn AutoCAD/BricsCAD-intern keine Kopieren-Funktion ausgeführt worden ist, dann aber über die Zwischenablage ein von außerhalb kopiertes Objekt (z.B. Bild aus Paint) in die Zeichnung eingefügt wurde. 14.03.2022 | KOA | 1.0ze | • Absteckpunkte im BKS setzen, die Variable "UCSFOLLOW" wird für den Programmablauf deaktiviert, damit abschließend nicht automatisch ein Zoom-Grenzen ausgeführt wird. 14.03.2022 KOE Neue Vorlagendatei für Excel-Codierungsliste: /Bosse\_tools 10/PG\_diverse/Dokumentationen und Beispiele/KOE\_1\_1\_ExcelVorlage-Codierungsliste/KOE\_1\_1-Vorlage-Codierungsliste.xlsx 14.03.2022 | KOE | 1.1zv | • Konfiguration: der Zeitstempel und die Inhalte von einer Codierungsliste werden nicht mehr für die Veränderungsprüfung der Konfiguration berücksichtigt (Anschrieb eingefasst in Sternchen). 10.03.2022 KOA 1.0zd · Bug: wenn bei Blockauswahl die Option "aus Datei" aktiviert oder deaktiviert wird, dann wurden, wenn bei den Blockdefinition "aus Zeichnung" und "aus Datei" unterschiedliche Attribute vorhanden waren, die Attributliste beim Umschalten nicht aktualisiert. Blockdefinition, Absteckpunkte aus Datei Blockdefinition... S:\Bosse\_ACAD\B...ionen\BATPKT.dwg weitere Blocknamen... Attribute PNR->Punktnummer HOEHE->Höhe Punktnummer BEM->Bemerkung O Höhe 28.02.2022 1.0b · **JB10\_UpdateStatus**: Mini-Updates werden nicht mehr unterstützt. 28.02.2022 | MFI | 1.0zj | • Auswahl innerhalb einer Polylinie, Prüfungen über Schnittpunktberechnungen, nicht mehr über Kreuzen-Auswahl, daraus resultierend können Blöcke auch nur über die Prüfung des Einfügepunktes gefiltert werden

 $-12.$ 

Support-Service-Beratung

Tel 0 53 64 / 989 677 - Fax: 05 3 64 / 966 501 - [bosse@bosse-engineering.com](mailto:bosse@bosse-engineering.com)  << Bosse\_tools 10 – Info's zum aktuellen Update >> Blöcke, nur Einfügepunkt berücksichtigen  $-12,52$  $72.41$   $12.40 \times$ 

12.42 $\frac{1}{2}$ 

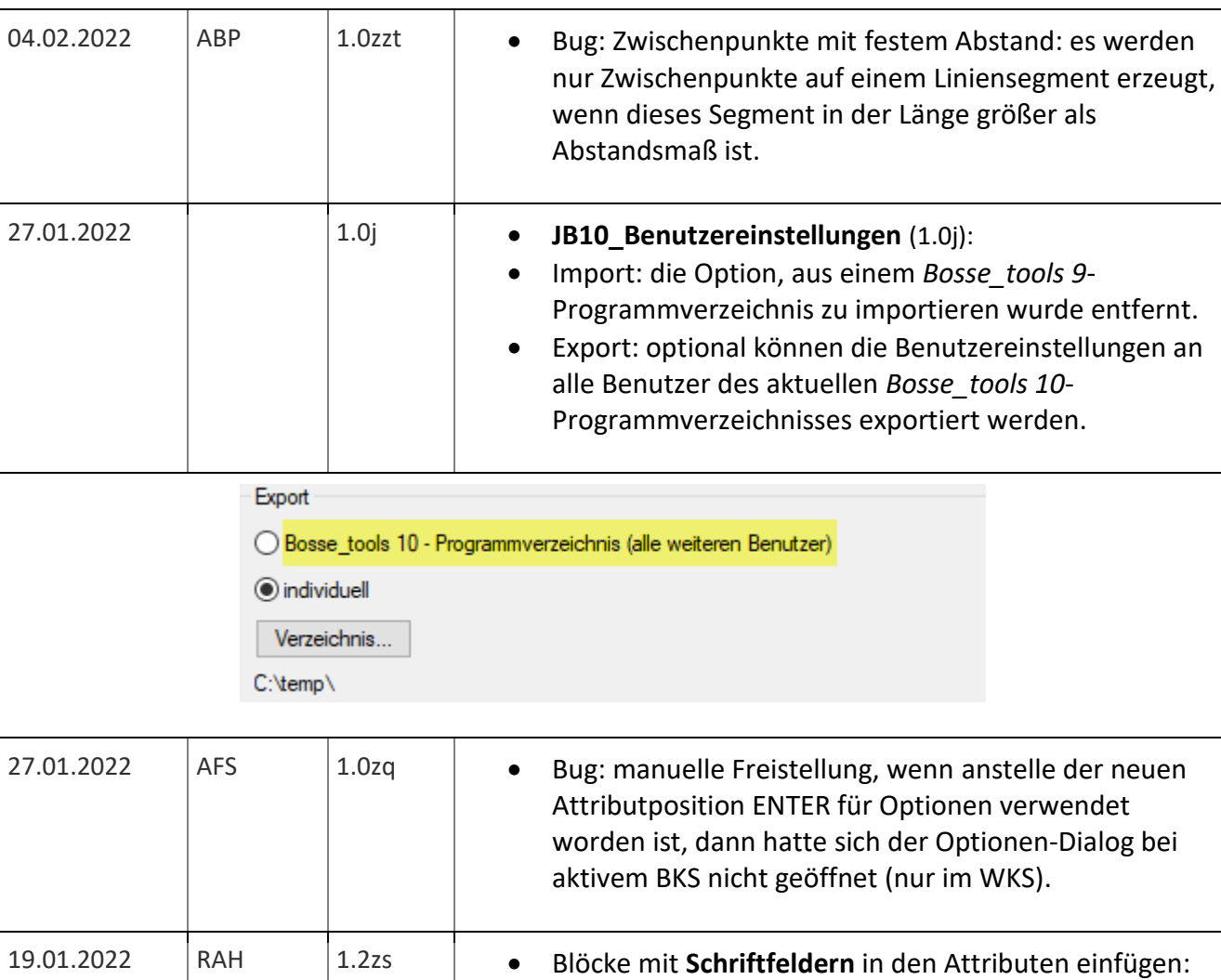

**CAD** 

pport-Service-Beratung

 $\checkmark$ 

und dann

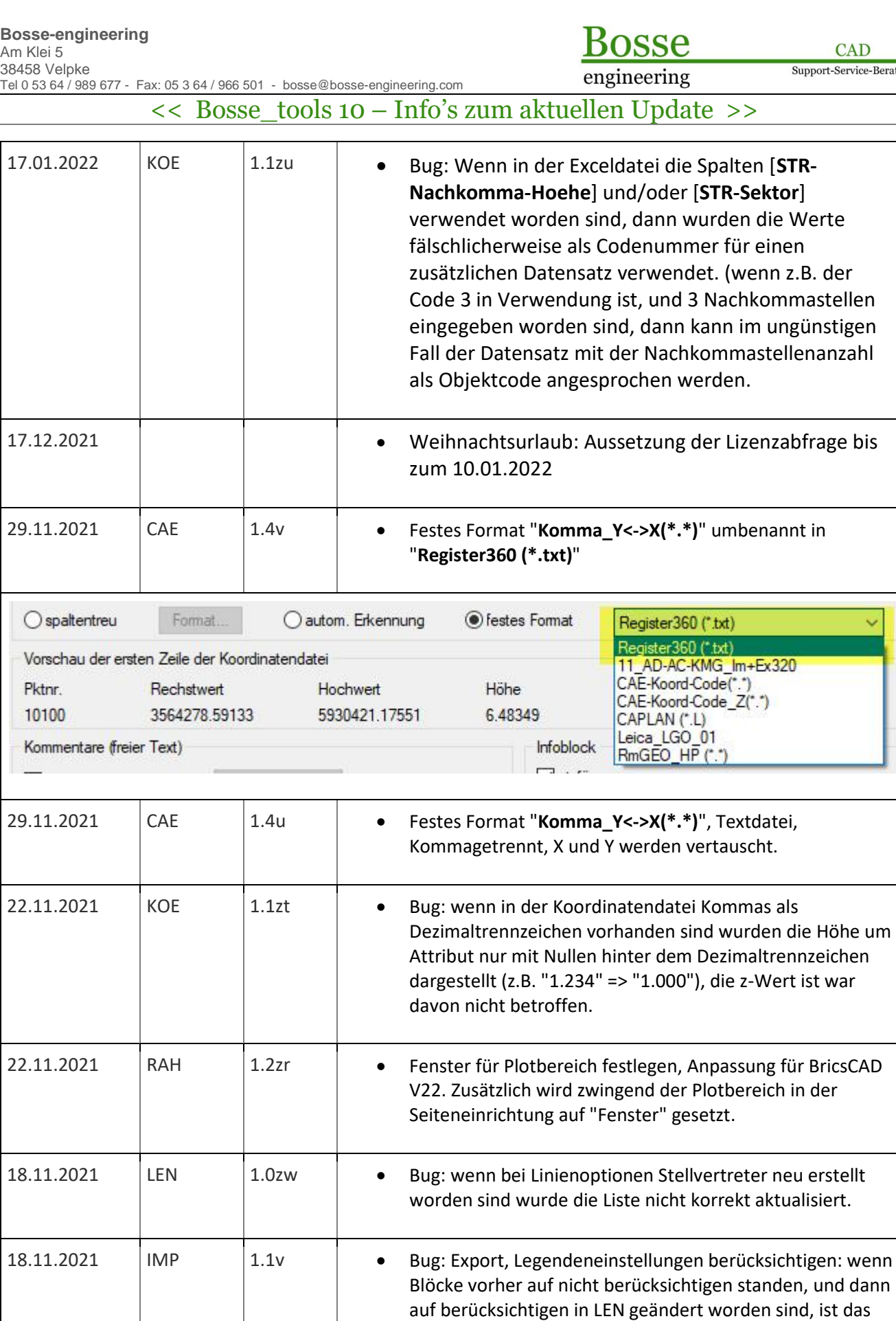

zugehörige Flag nicht übernommen worden.

 $AD$ 

vice-Beratung

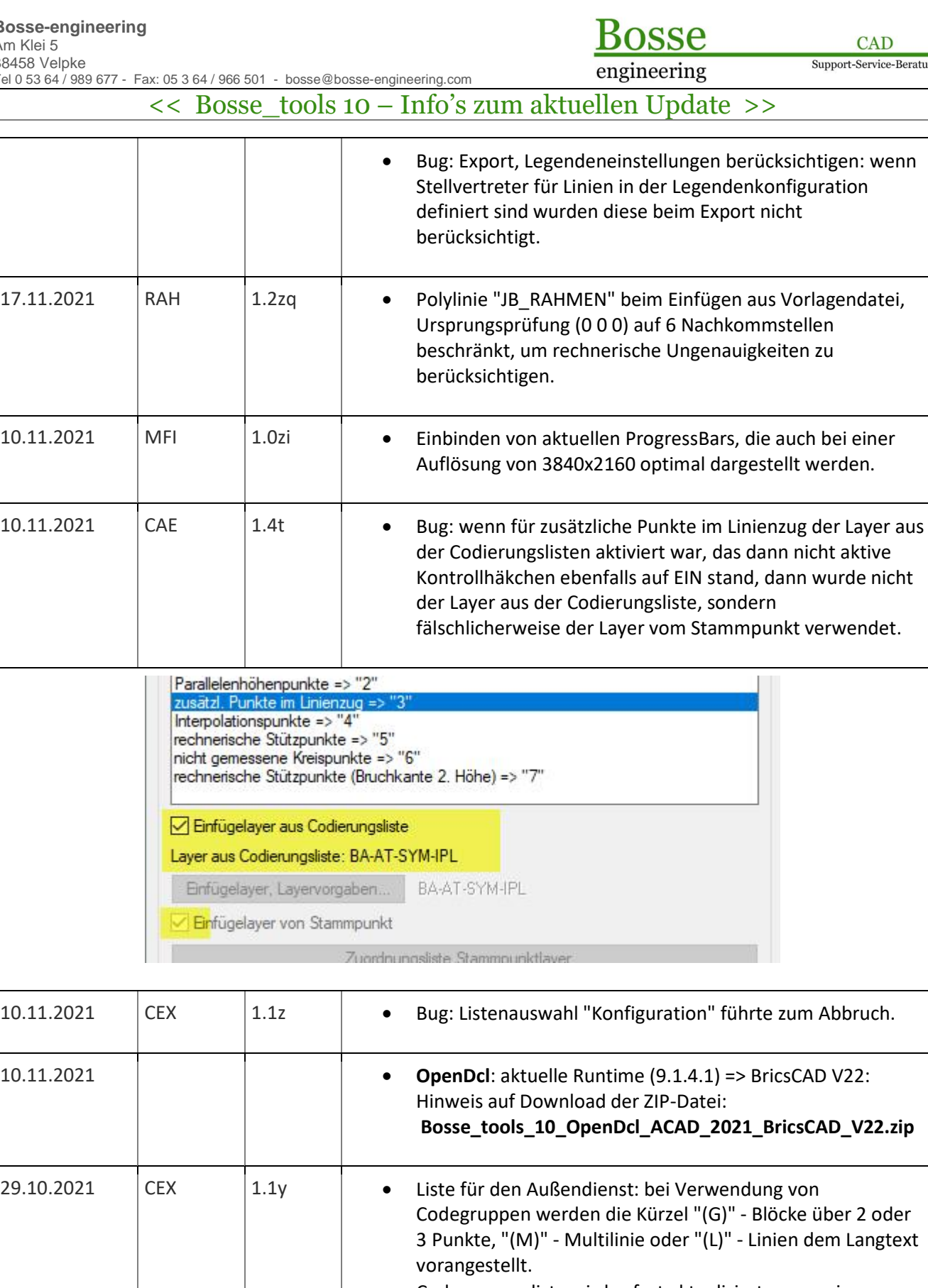

· Codegruppenliste wird sofort aktualisiert, wenn ein Listeneintrag im Dialogfenster "Codegruppen Neu/Ändern" erstellt oder geändert worden ist.

**CAD** 

Support-Service-Beratung

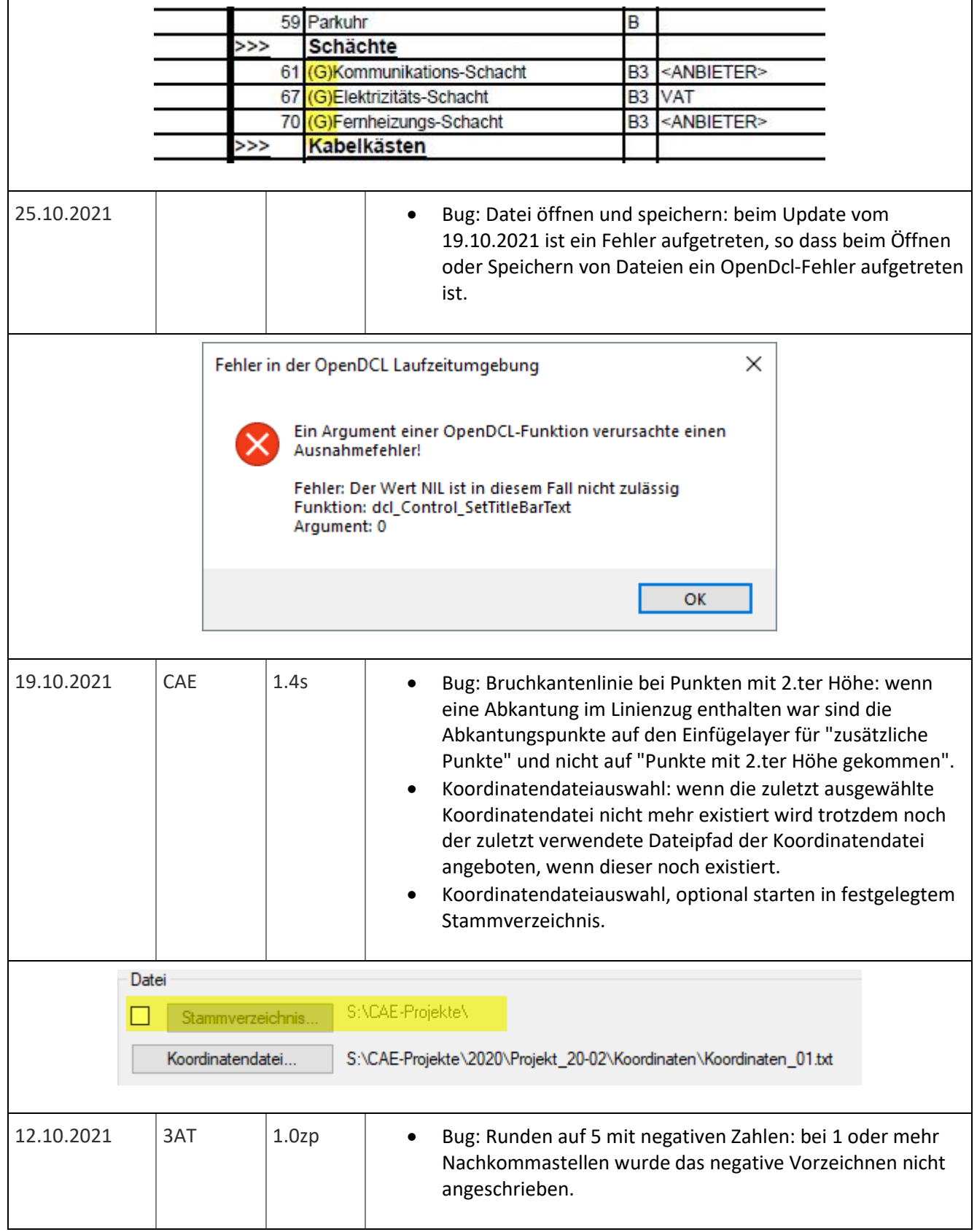

**CAD** 

Support-Service-Beratung engineering Tel 0 53 64 / 989 677 - Fax: 05 3 64 / 966 501 - [bosse@bosse-engineering.com](mailto:bosse@bosse-engineering.com)  << Bosse\_tools 10 – Info's zum aktuellen Update >> 27.09.2021 | IMP  $\vert$  1.1u  $\vert$  • Bug: Import: wenn für einen Attributanschrieb aus dem 3D-Punktblock verwendet wird wurden der optionale Präfix und Suffix nicht korrekt übernommen. 21.09.2021 **· Bosse tools 10: BTU-Update-Dateien laden, einbinden von** aktuellen ProgressBars, die auch bei einer Auflösung von 3840x2160 optimal dargestellt werden. Bosse tools 10: Update (update 10 210921.btu)  $\times$ Verzeichnisse erstellen (47 von 47) - 100% erledigt. Dateien kopieren (98 von 98) - 100% erledigt. 21.09.2021  $\vert$  IMP  $\vert$  1.1t  $\vert$  • Import: wenn bei den Tabellen in der Spalte "XX INT-FehlerID" manuelle Einträge vorhanden waren kam es beim Import zum Abbruch, diese müssen ignoriert werden. 21.09.2021  $\vert$  CEX  $\vert$  1.1x  $\vert$  • Gruppen neu/ändern: beim Wechsel in ... mehrere Codierungsbereiche" und zurück wird der Gruppennamen vorher gespeichert, damit dieser nicht verloren geht. Bei einer einfachen Codezeile "von-bis" werden die Codenummern in die entsprechenden Eingabefelder automatisch übertragen. 13.09.2021 | LEN 1.0zv | . Baumstamm, Wurzelbereich unten: wenn die Option aktiviert ist wird der entsprechende Block auch dargestellt, wenn die Baumblöcke nicht global definiert, sondern explizit als Baumcodierung in der Objektcode-Liste geführt werden. 13.09.2021 | CAE | 1.4r · | • Bug: Baumarten berücksichtigen, der Baumcode wurde für die Art-Abfrage nicht korrekt übergeben, deswegen wurden die Baumarten nicht erkannt. · Korrektur für Online-Hilfe-Verlinkung "Optionen Bäume". 13.09.2021 | ZPR | 1.1s | • Korrektur für Online-Hilfe-Verlinkung "Objekte auf Höhe 0 korrigieren!"

**CAD** 

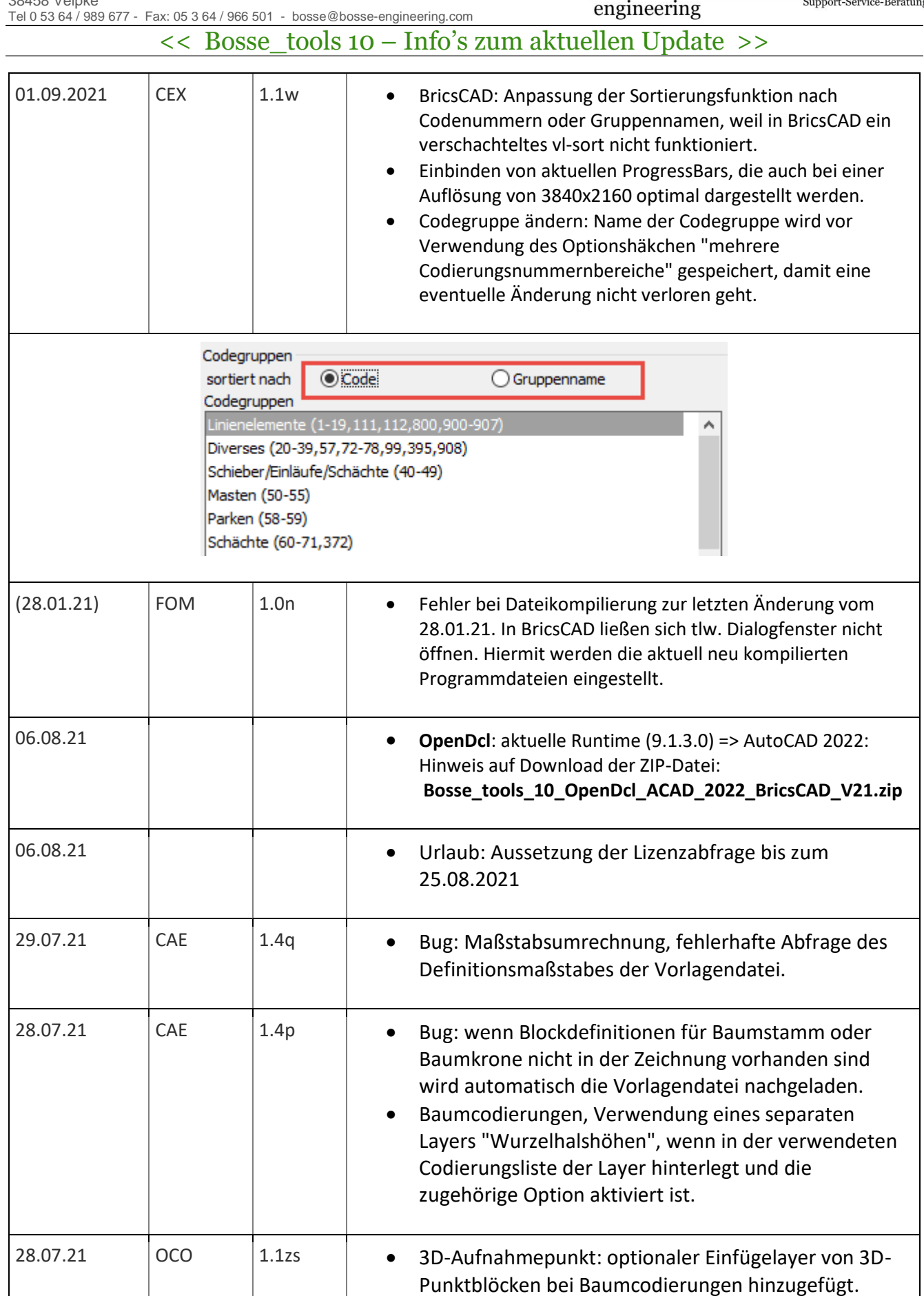

G20\_3DpktAlternativBlockCodes

 $\sim$   $\sim$ 

osse

Support-Service-Beratung

#### engineering << Bosse\_tools 10 – Info's zum aktuellen Update >> · Einbinden von aktuellen ProgressBars, die auch bei einer Auflösung von 3840x2160 optimal dargestellt werden. Bug: Anzeige von Objektcodes, wenn auch Objektcodes aus Codegruppen ausgewählt worden ist die Meldung, bezgl. "Verarbeitung nur mit IMP" fehlgeschlagen. Bug: Anzeige von Objektcodes, wenn auch Objektcodes aus Codegruppen ausgewählt worden ist die Meldung, bezgl. "Verarbeitung nur mit IMP" fehlgeschlagen. bei Baumcodierungen ☑ Wurzelhalshöhen... BA-AT-SYM-NGE-WHH

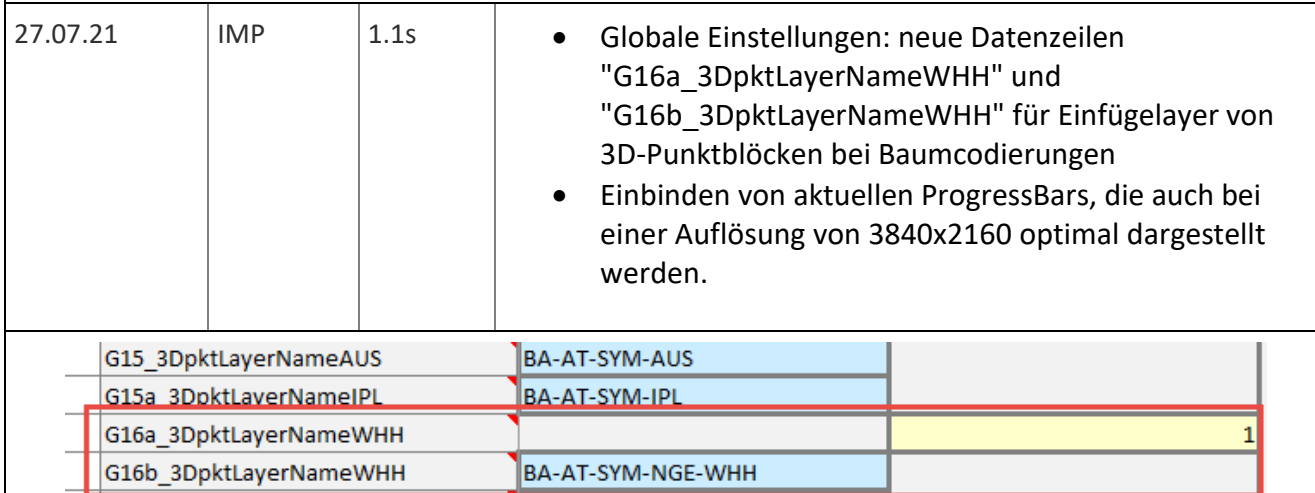

99;952

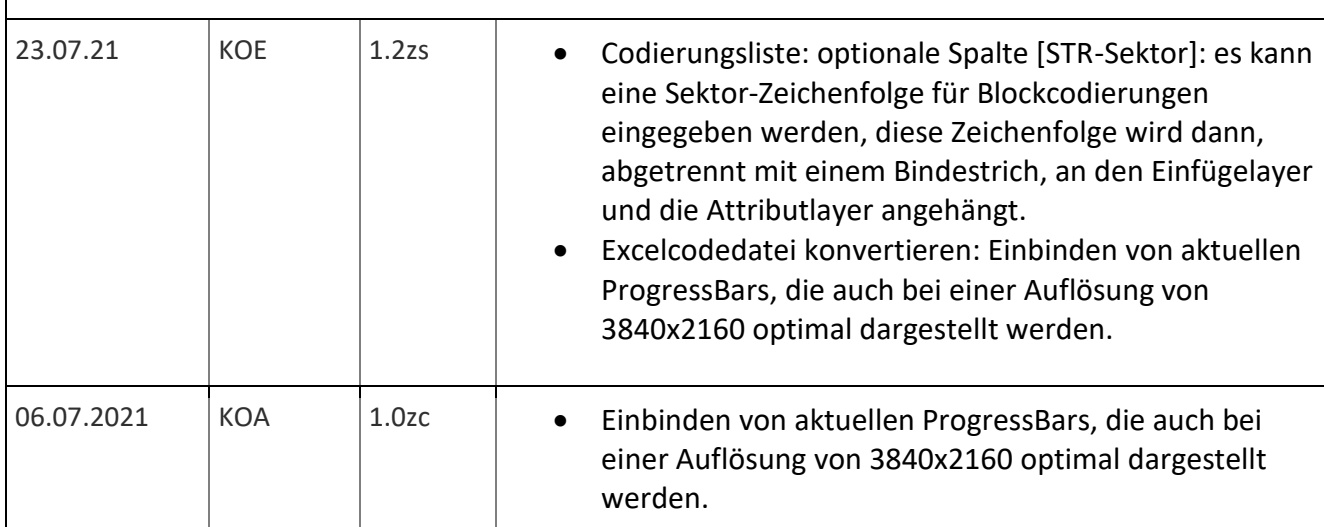

**CAD** 

pport-Service-Beratung

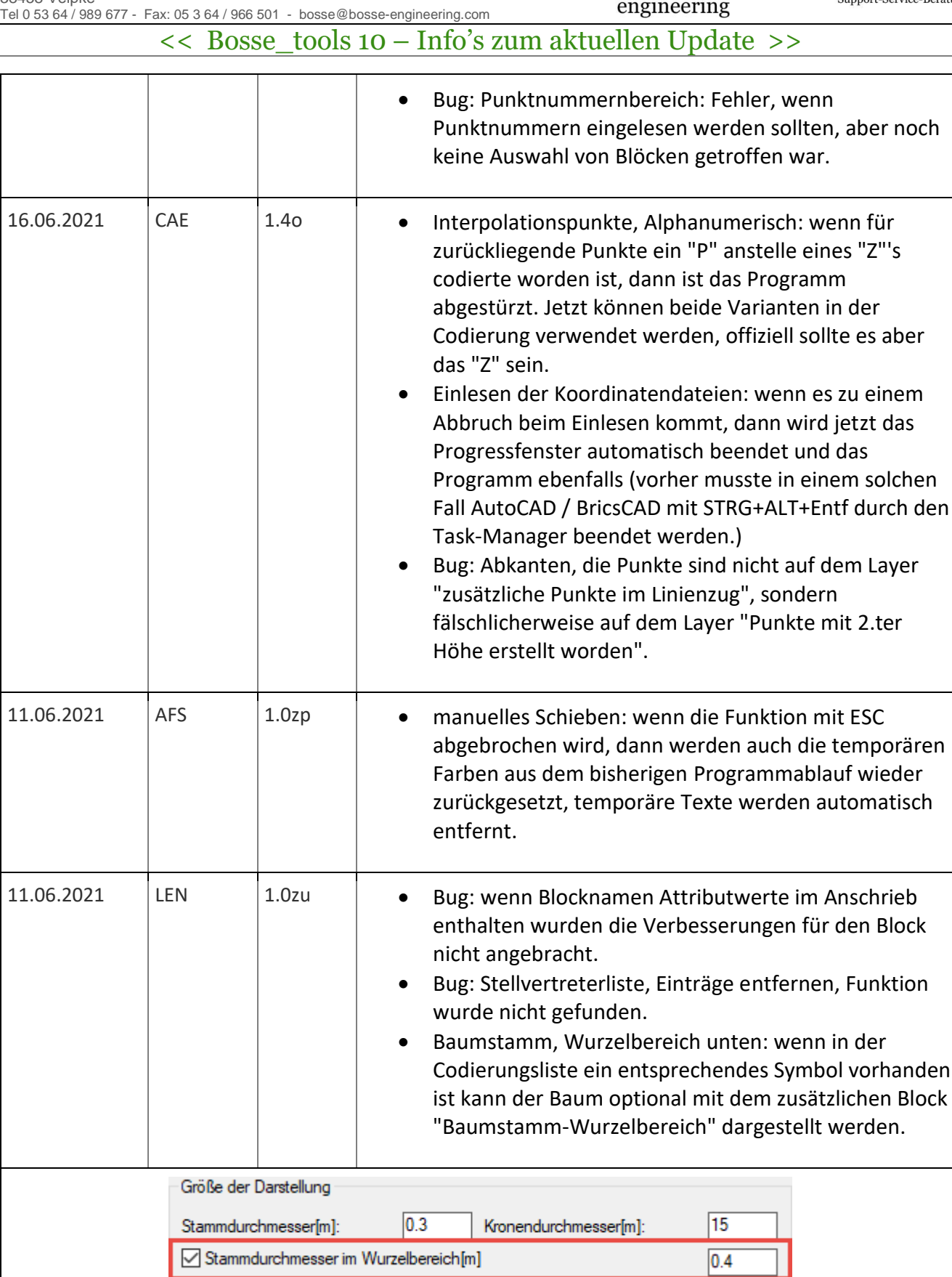

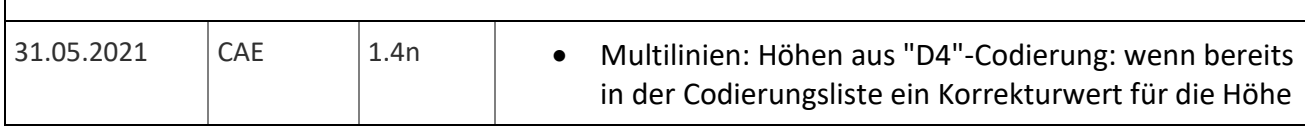

Support-Service-Beratung

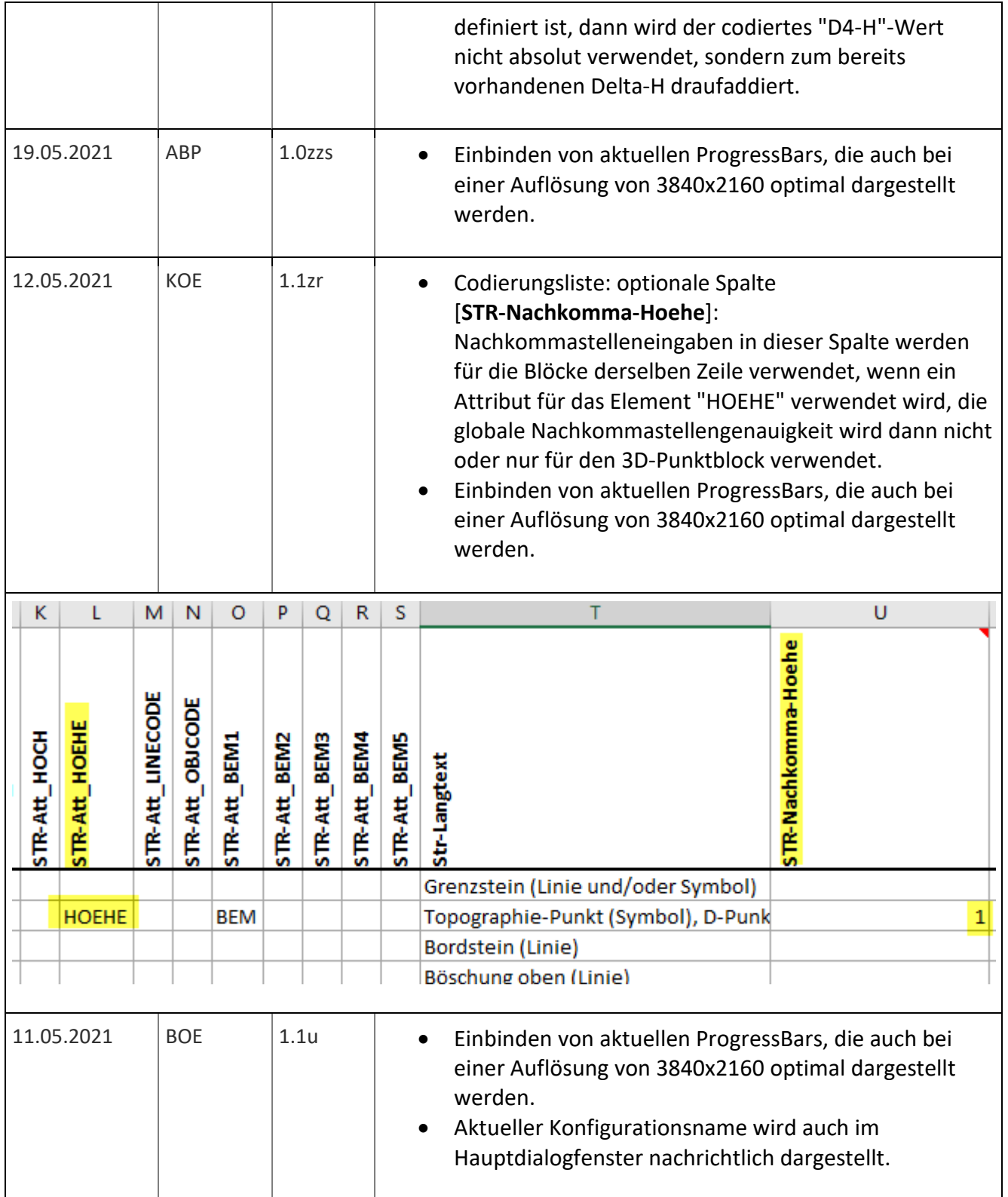

engineering

**Bosse** 

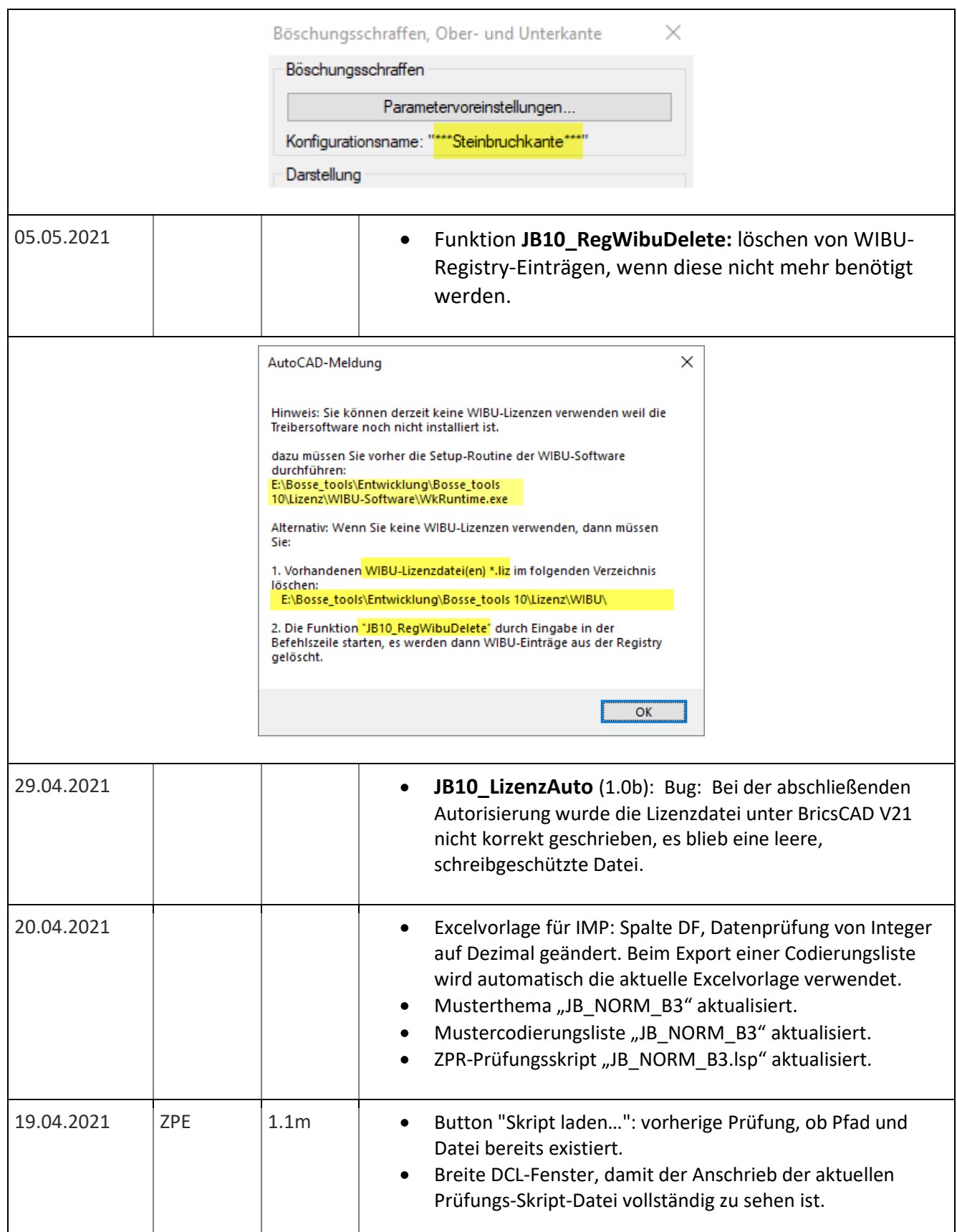

CAD<br>Service-Beratung

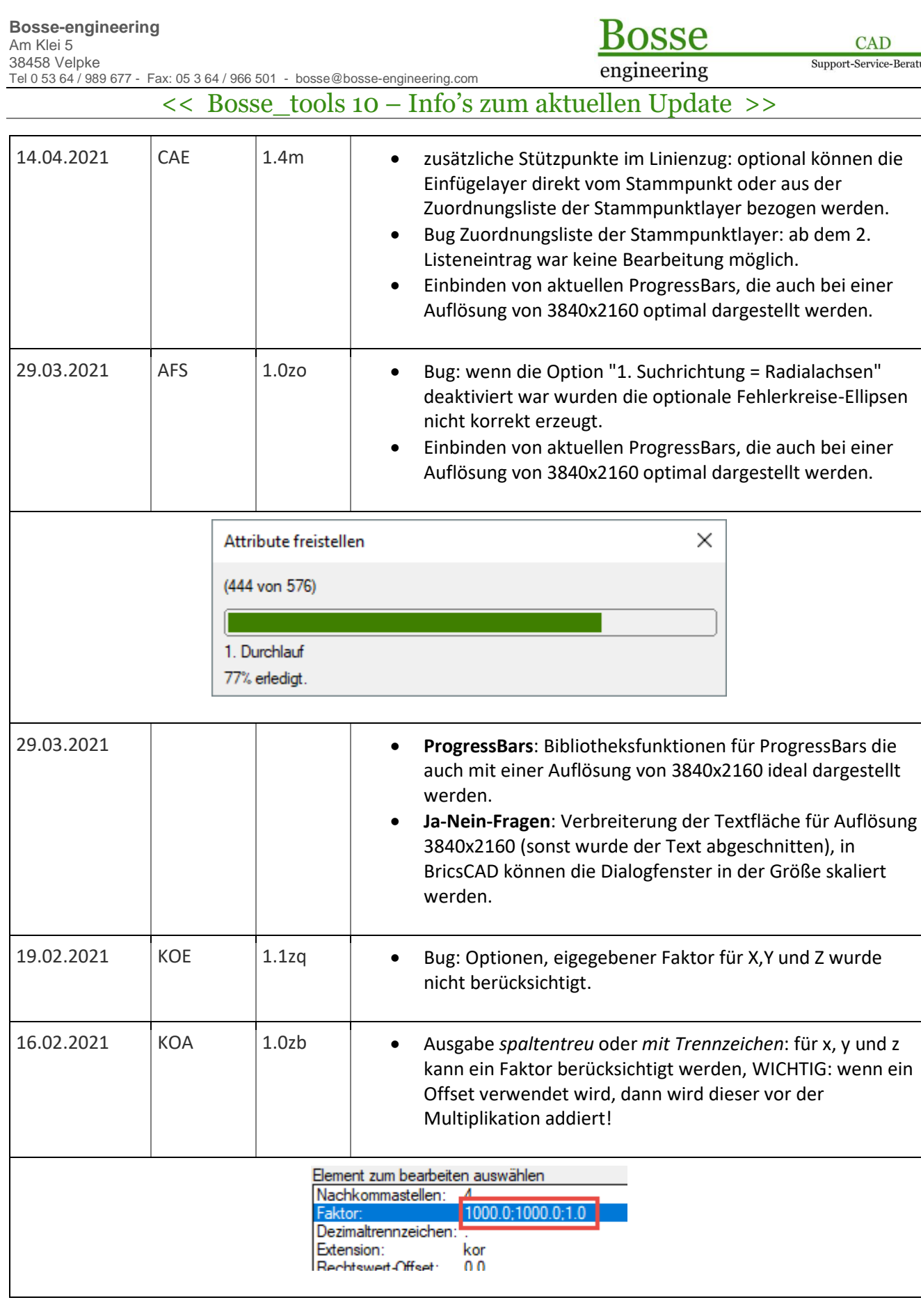

CAD

Support-Service-Beratung

# Tel 0 53 64 / 989 677 - Fax: 05 3 64 / 966 501 - [bosse@bosse-engineering.com](mailto:bosse@bosse-engineering.com)  << Bosse\_tools 10 – Info's zum aktuellen Update >>

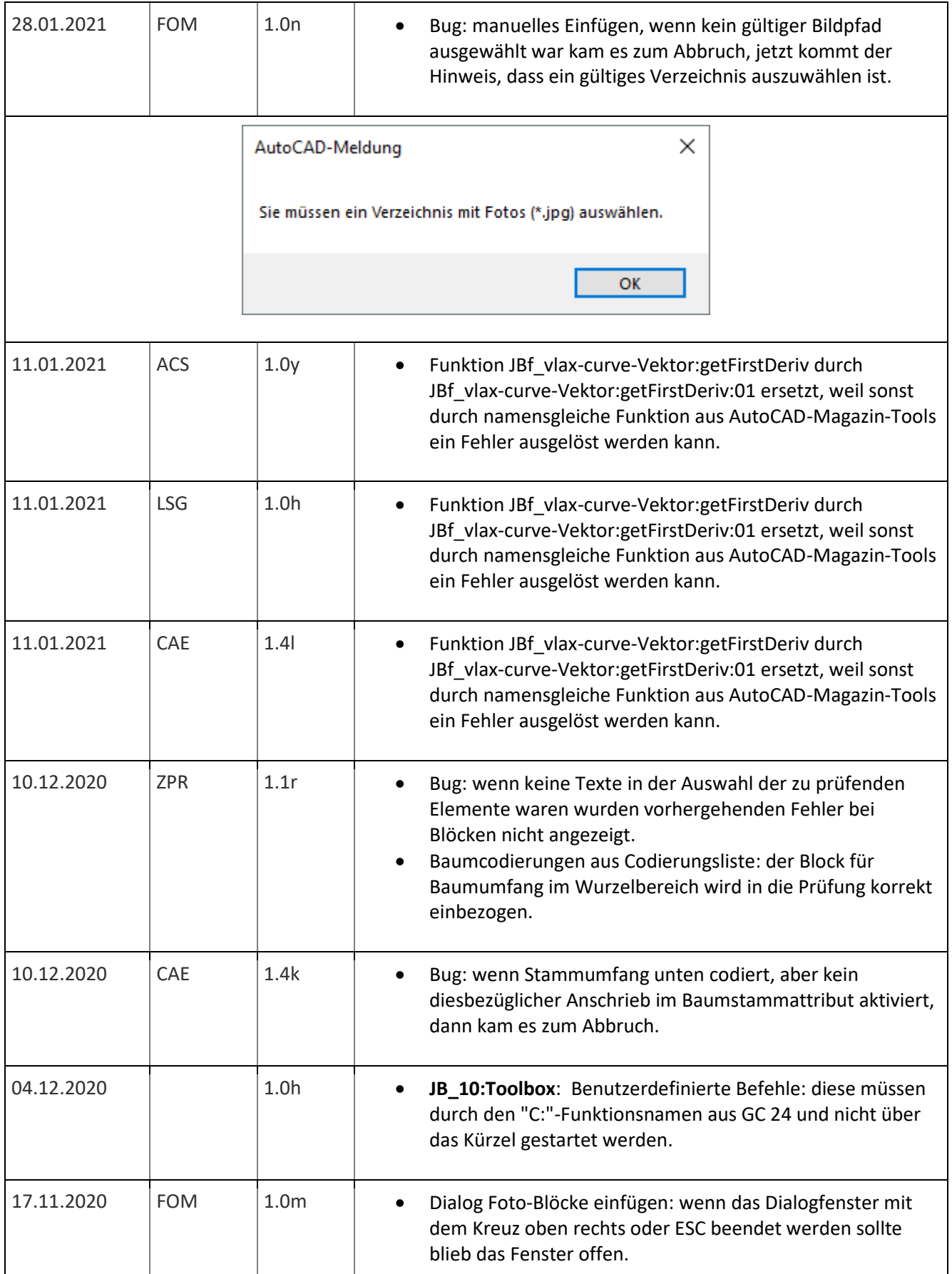

apport-Service-Beratung

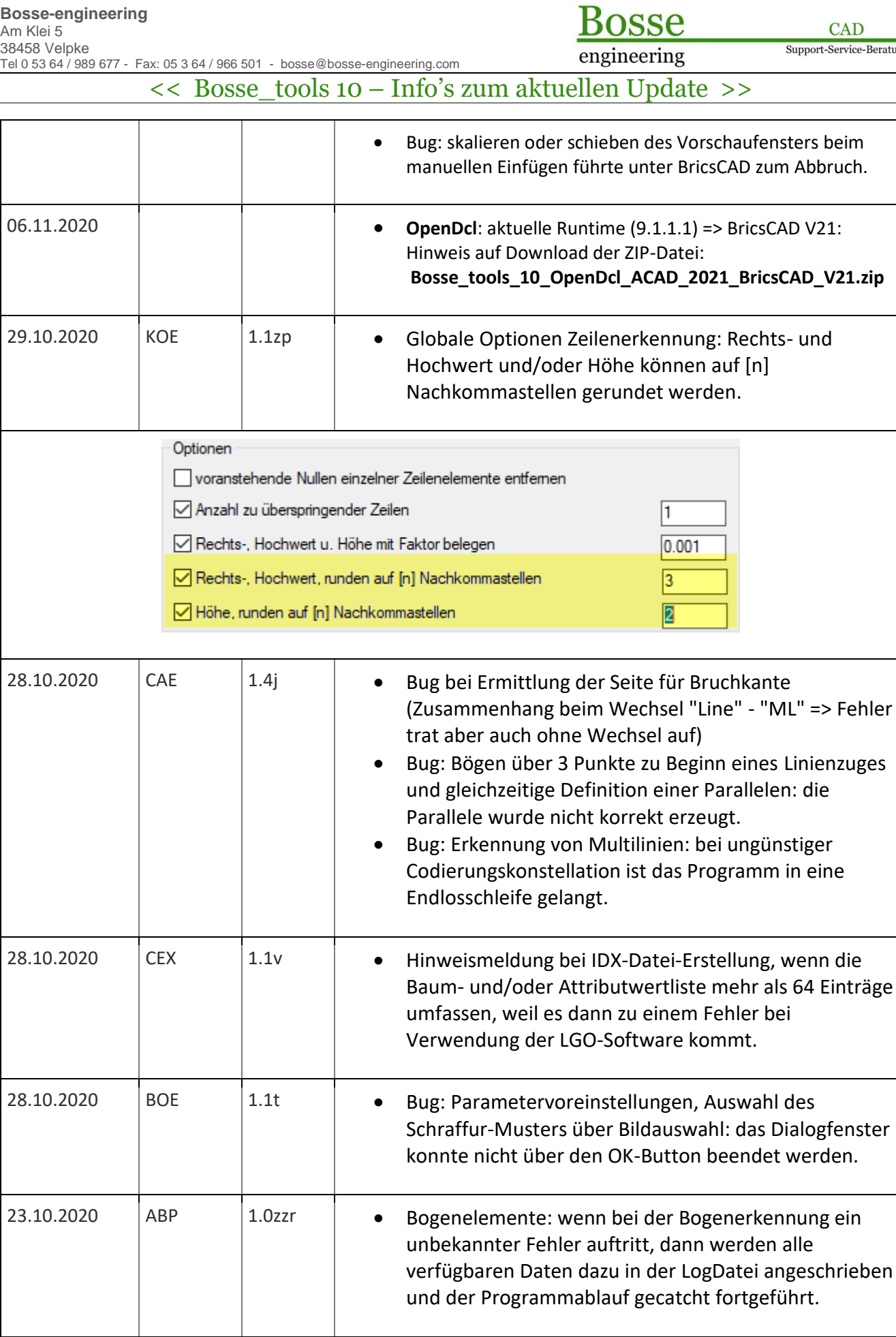

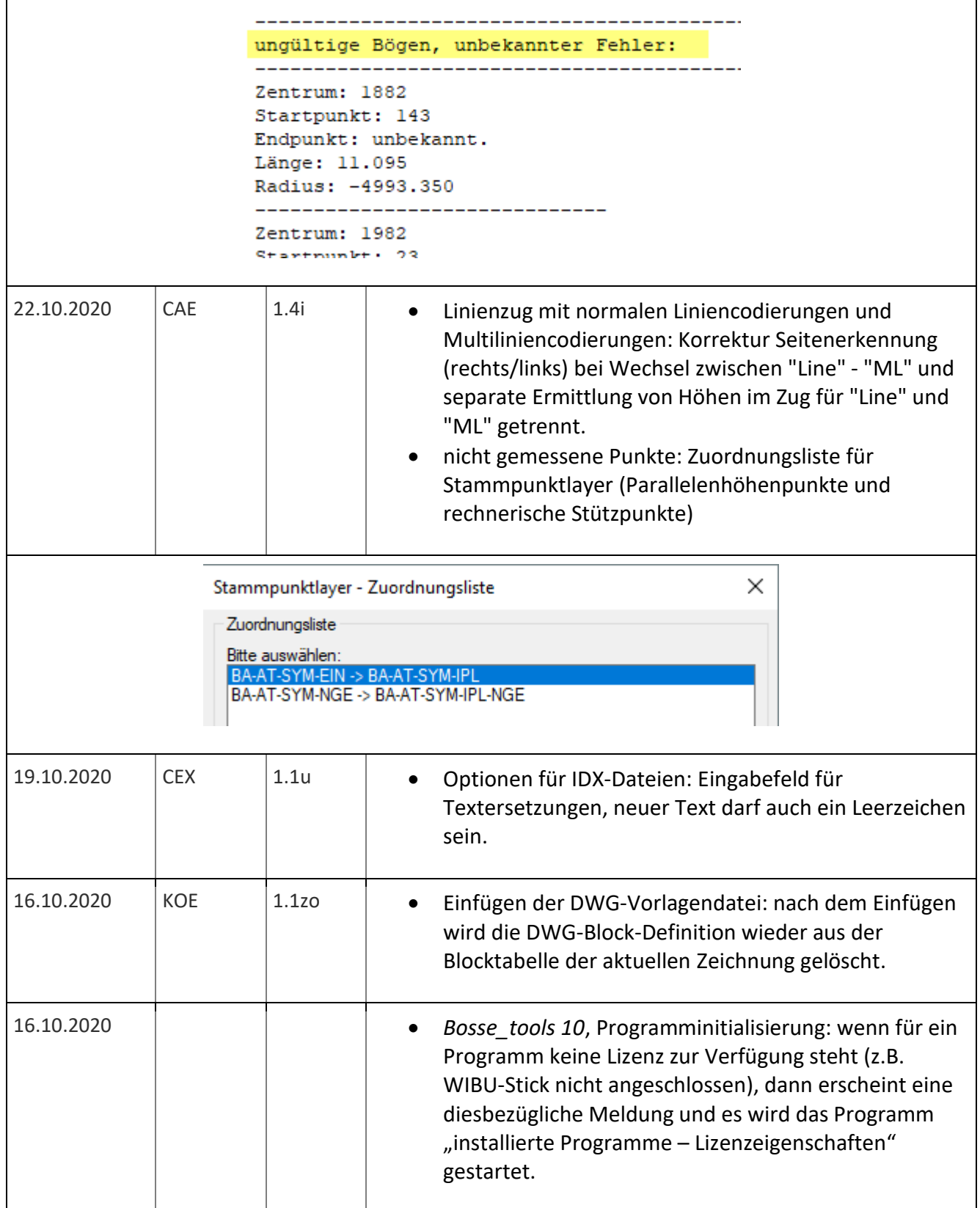

 $\sqrt{2}$ 

**Bosse** engineering

**CAD** 

Support-Service-Beratung

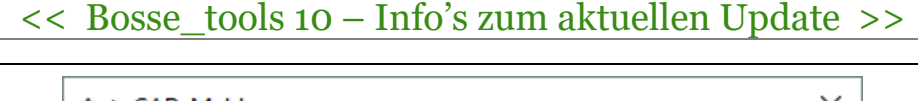

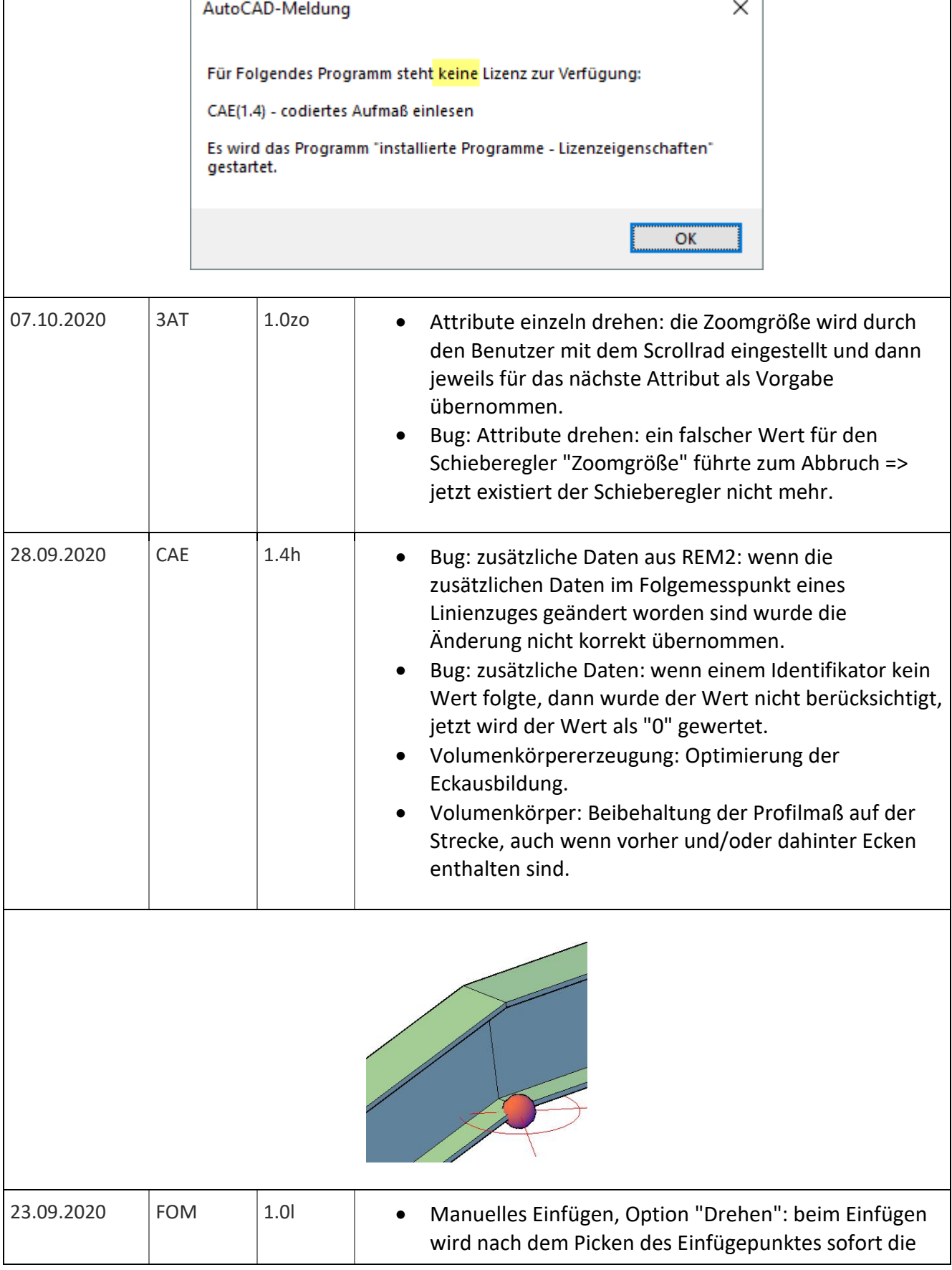

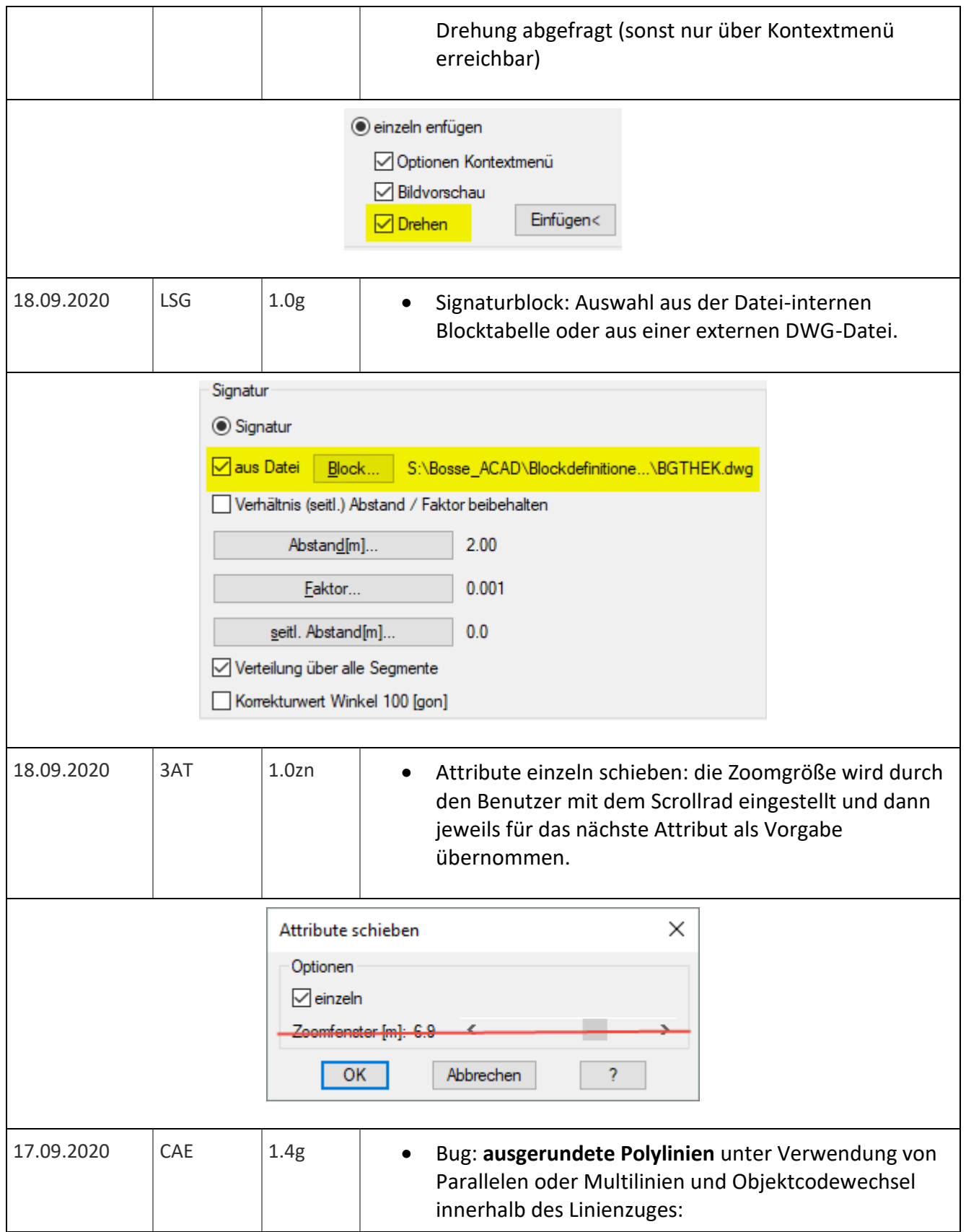

CAD Support-Service-Beratung

engineering

<< Bosse\_tools 10 – Info's zum aktuellen Update >>

- o der geometrische Verlauf stimmte nicht mit dem Verlauf der Bruchkantenlinie (2.te Höhe überein).
- o Option Schließen wurde nicht erfolgreich durchgeführt.

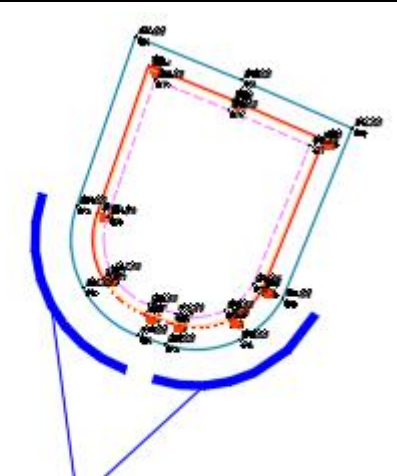

## ausgerundeter Bereich

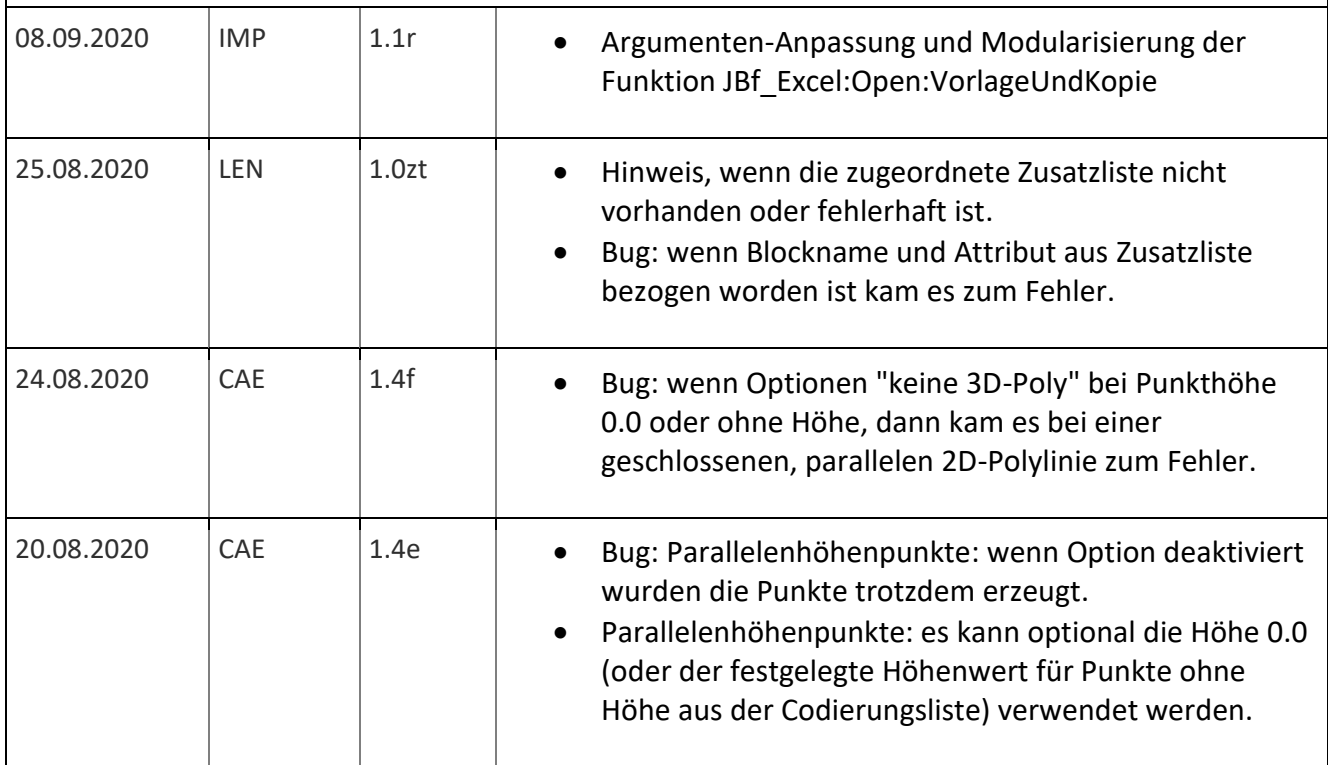

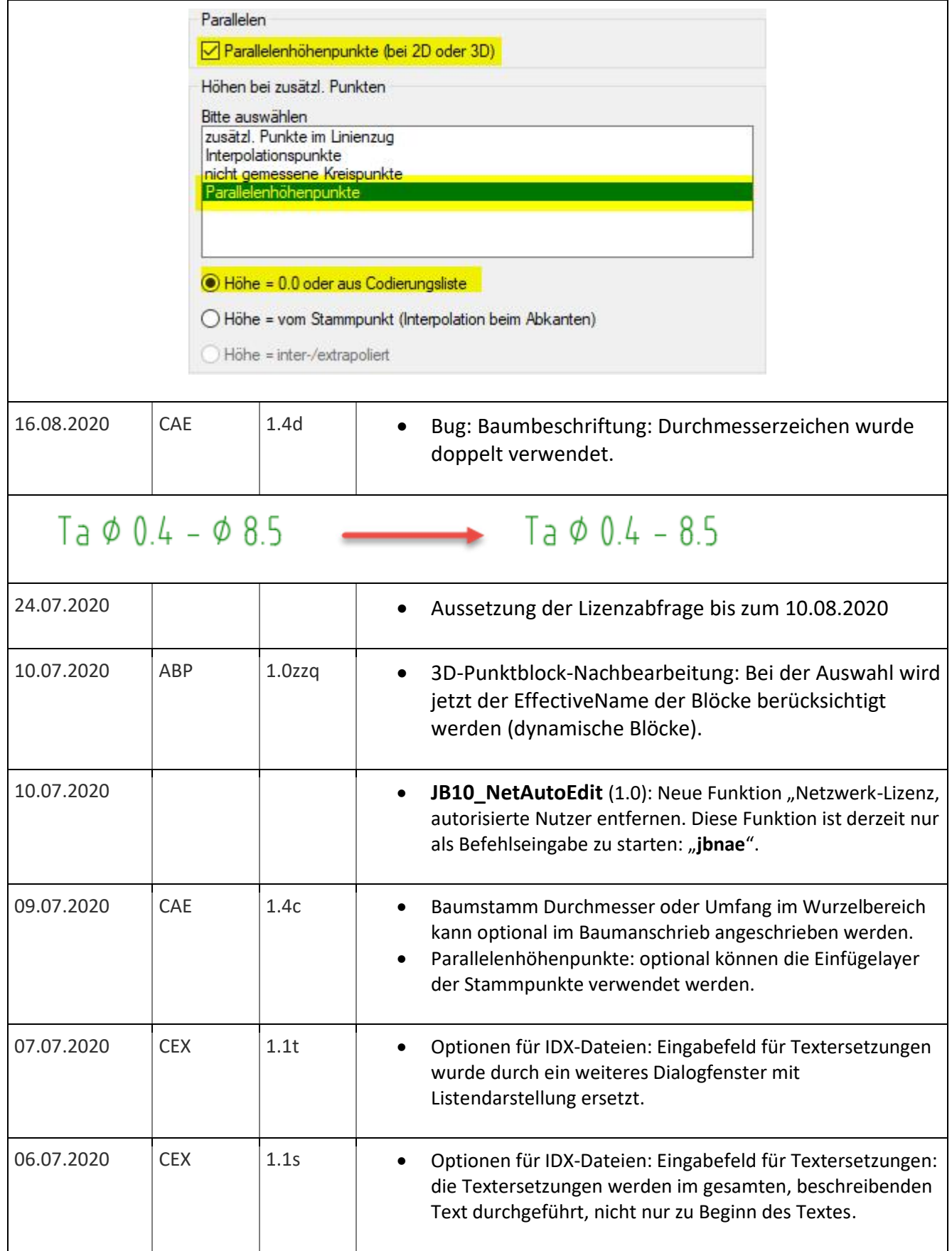

**CAD** 

Support-Service-Beratung

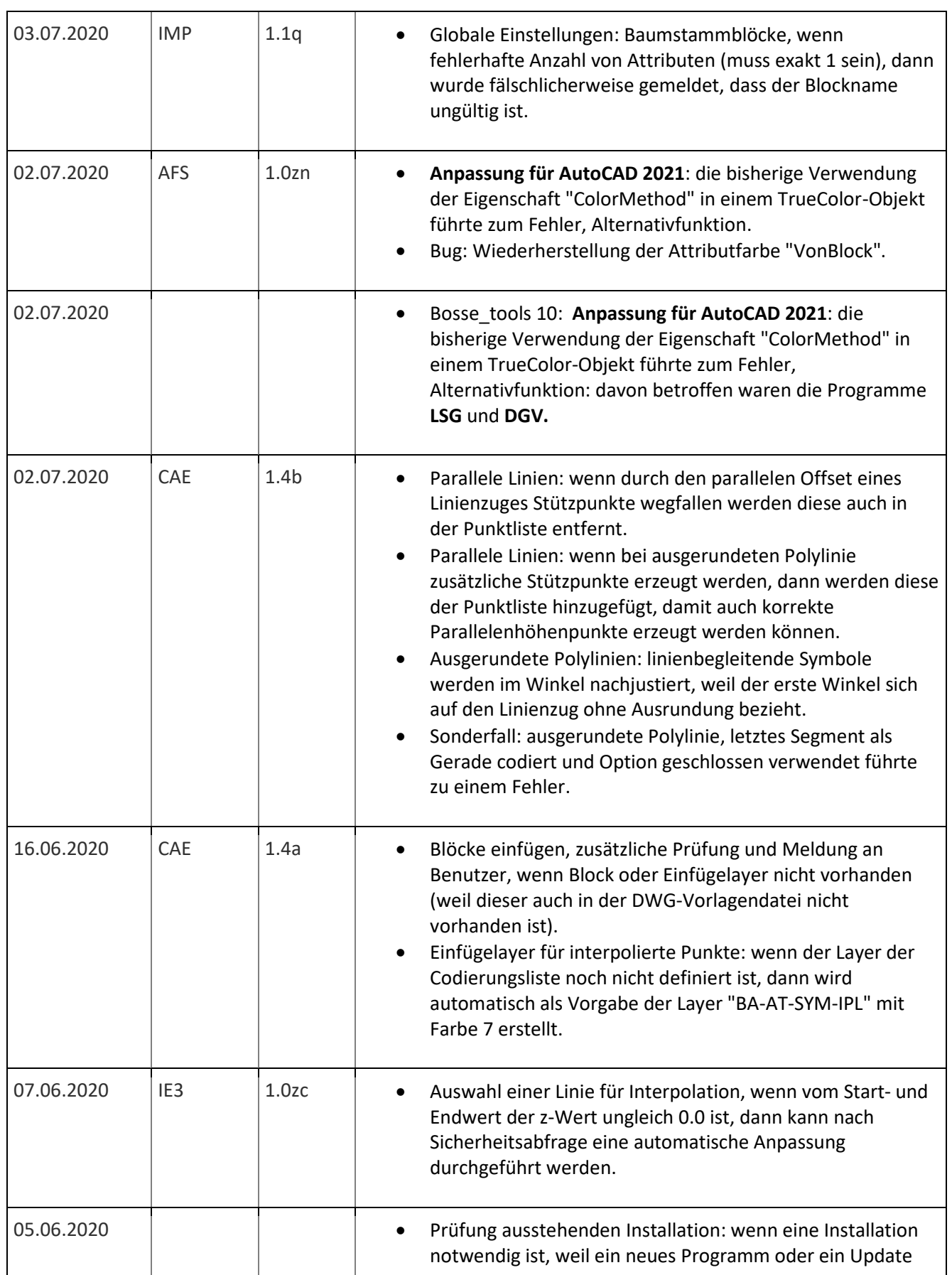

**CAD** 

Support-Service-Beratung

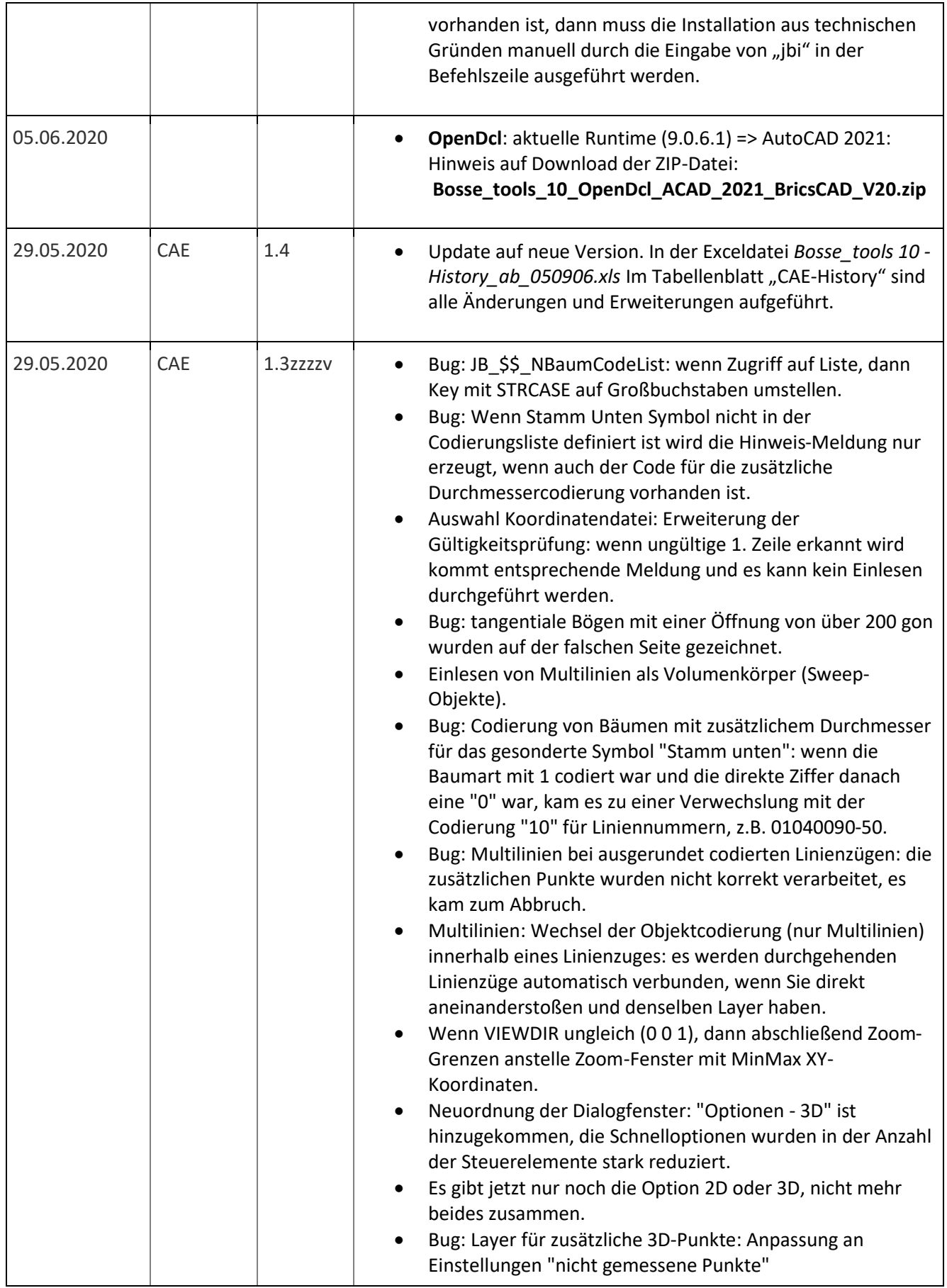

engineering

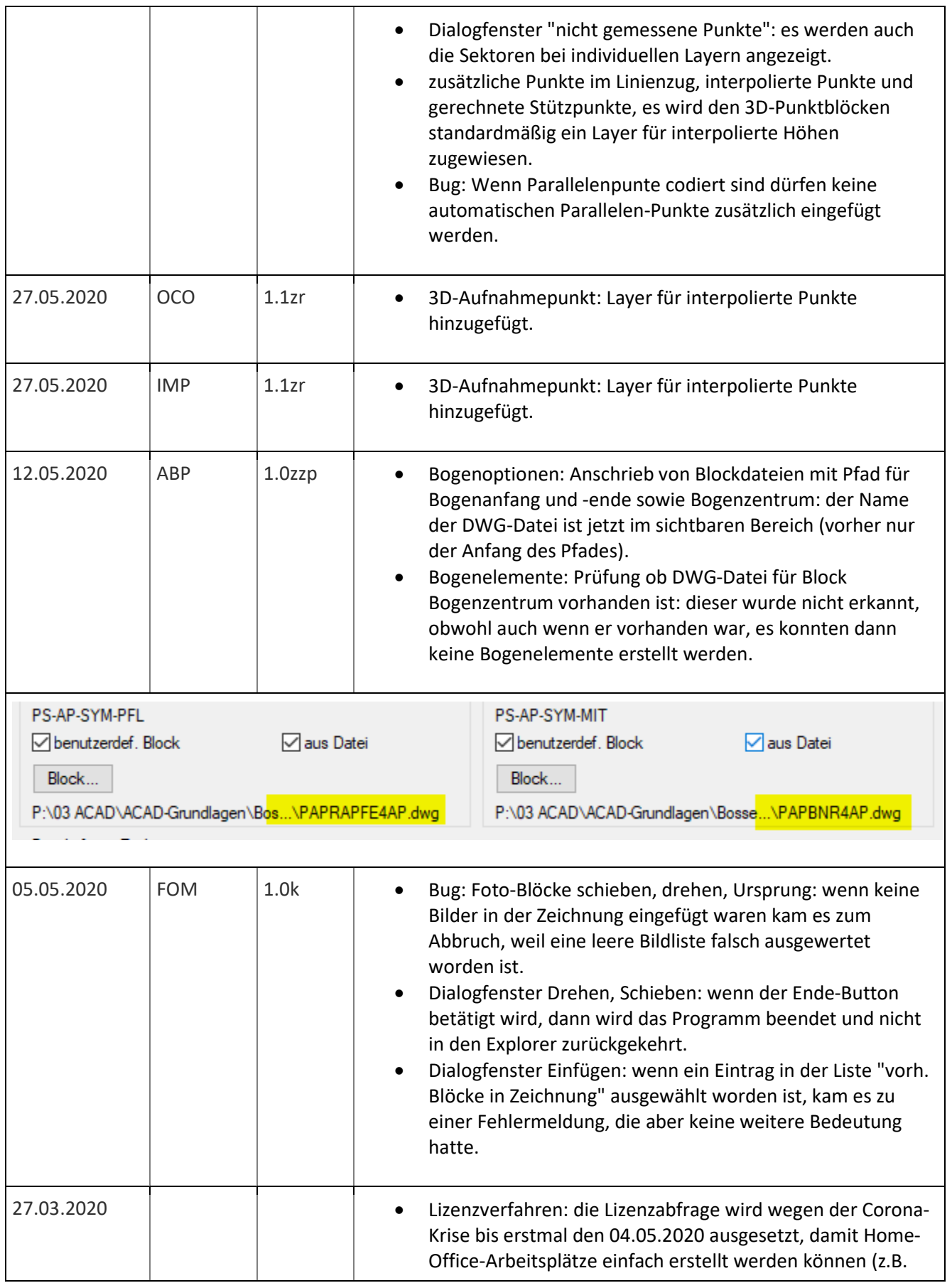

engineering

**CAD** 

Support-Service-Beratung

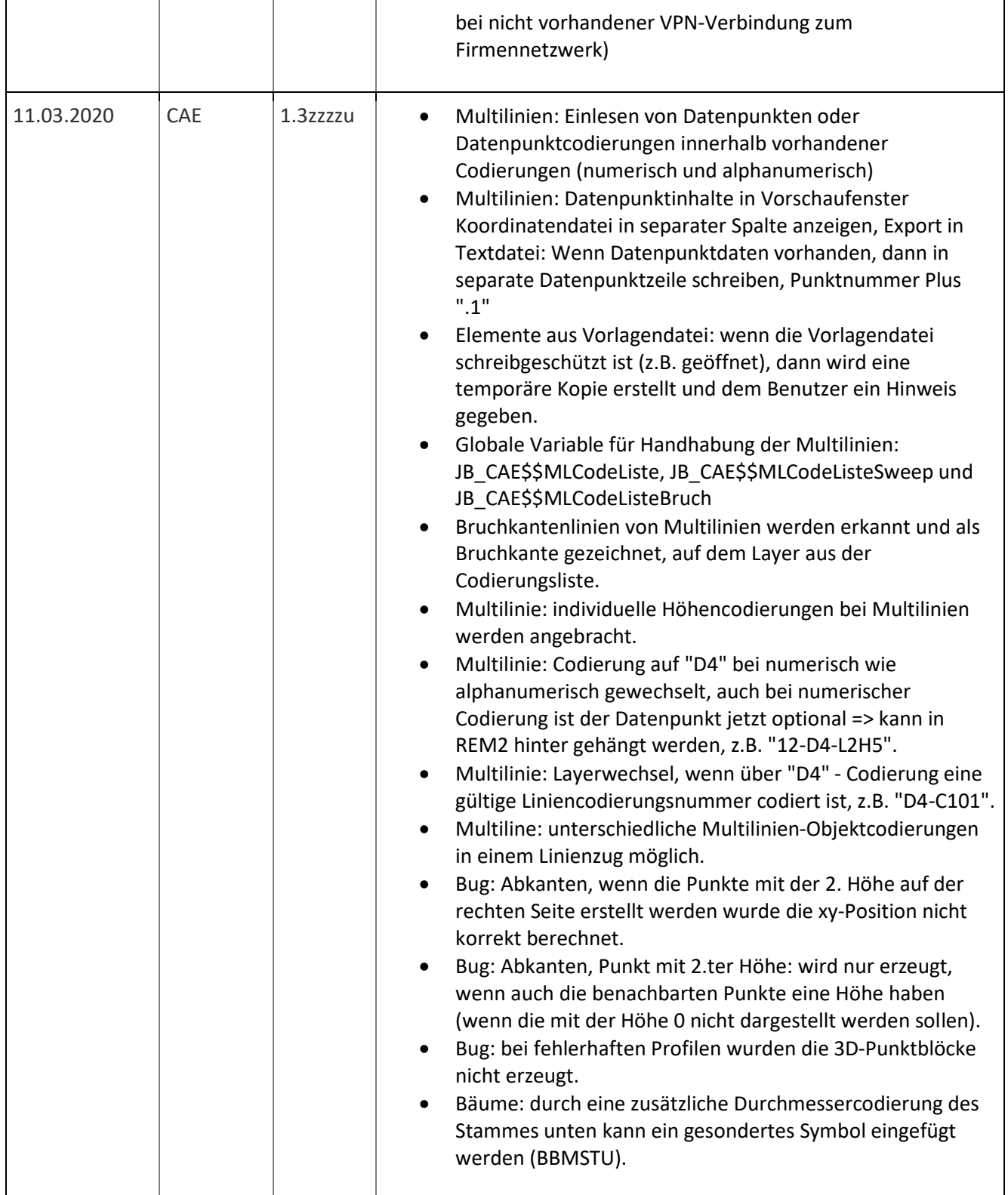

**CAD** 

Tel 0 53 64 / 989 677 - Fax: 05 3 64 / 966 501 - [bosse@bosse-engineering.com](mailto:bosse@bosse-engineering.com) 

engineering

Support-Service-Beratung

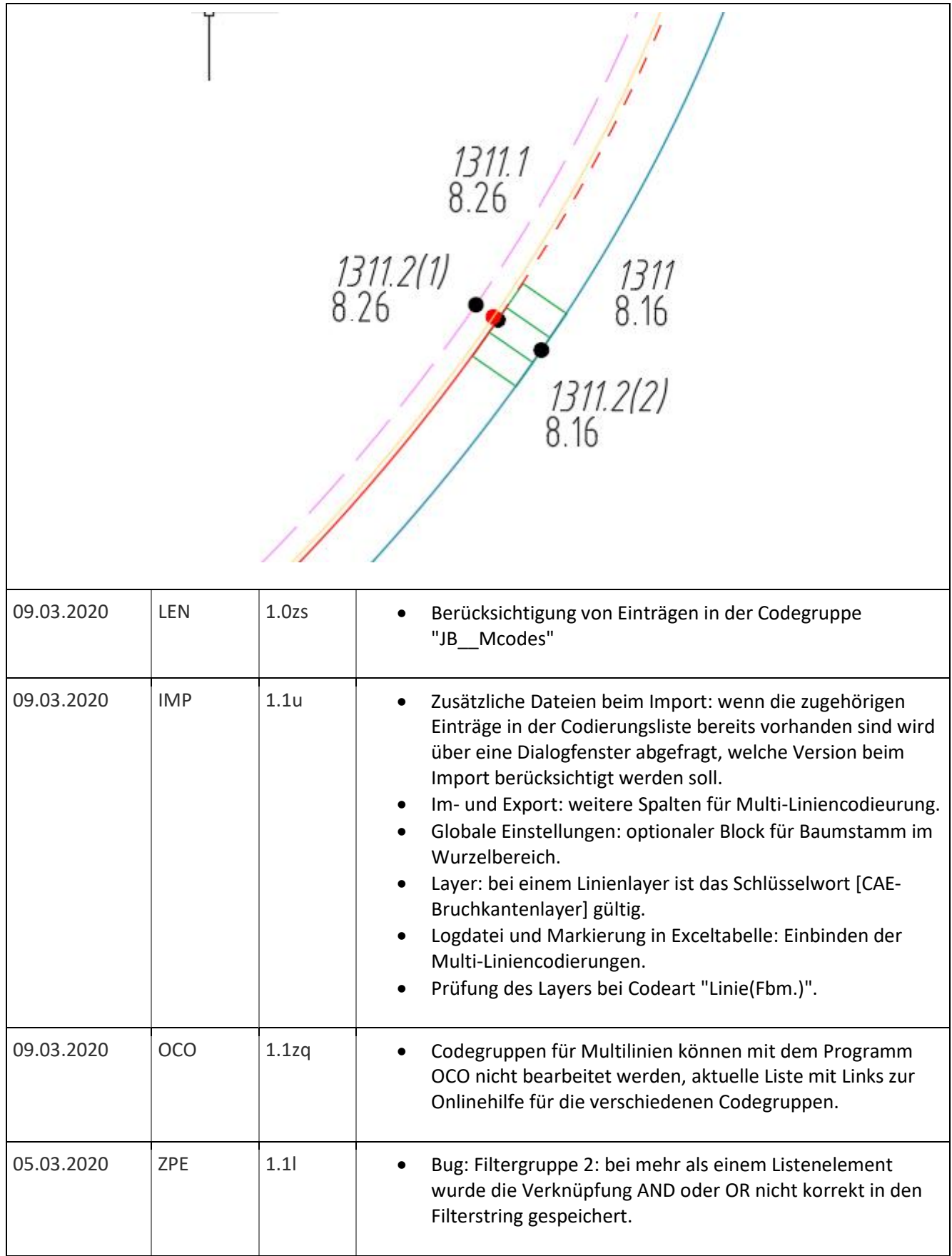

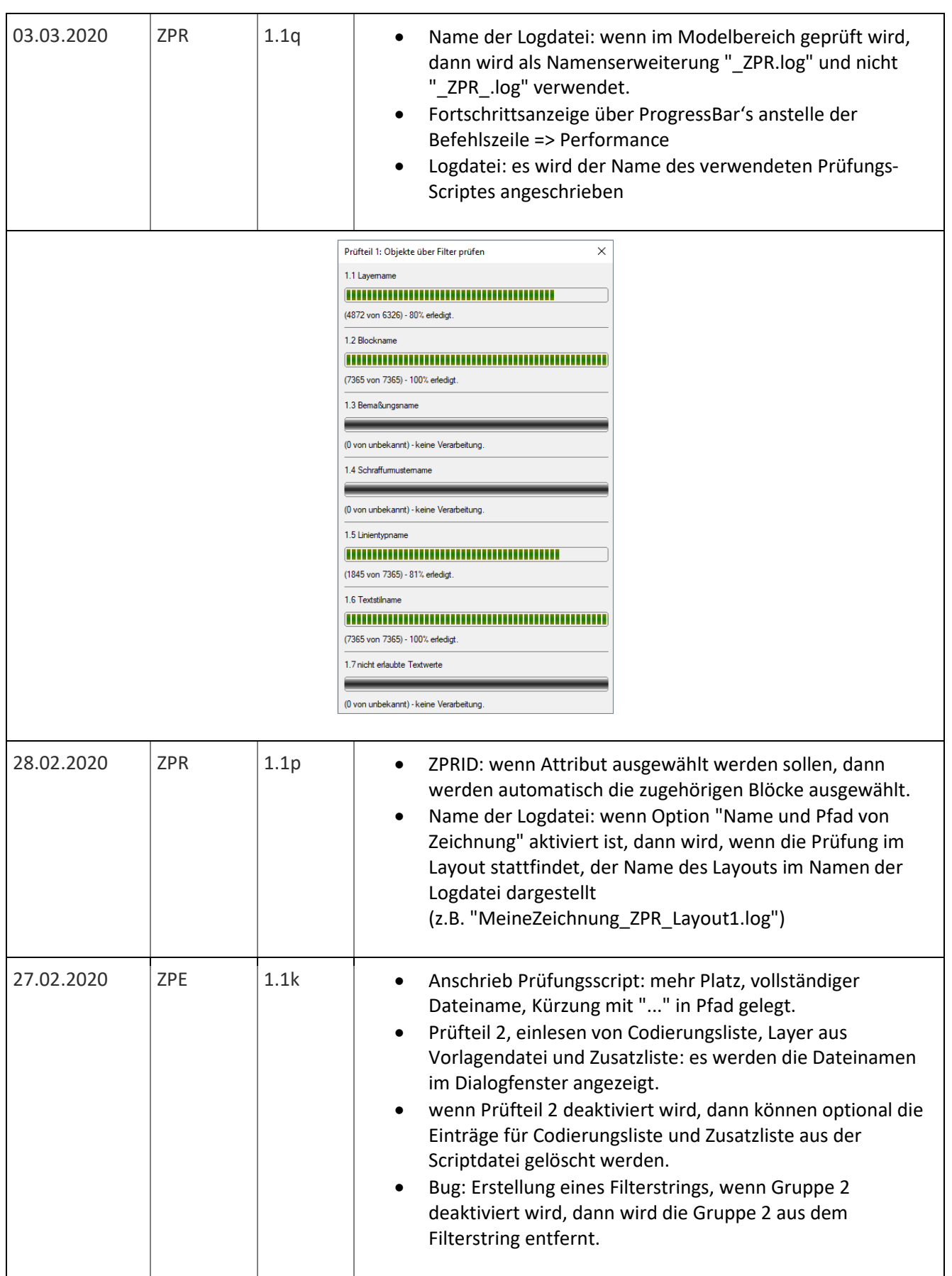

**CAD** 

Support-Service-Beratung

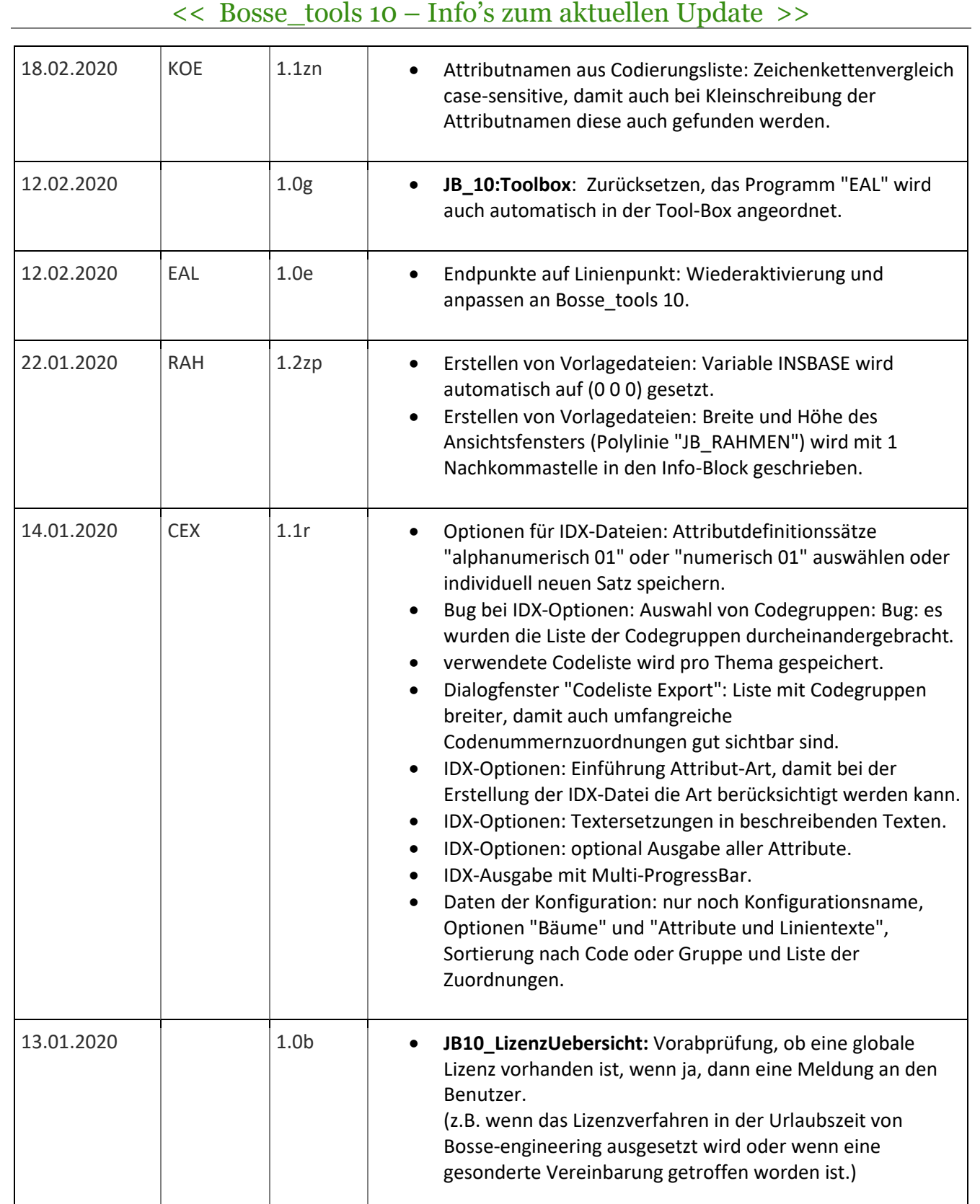

engineering

**Bosse** 

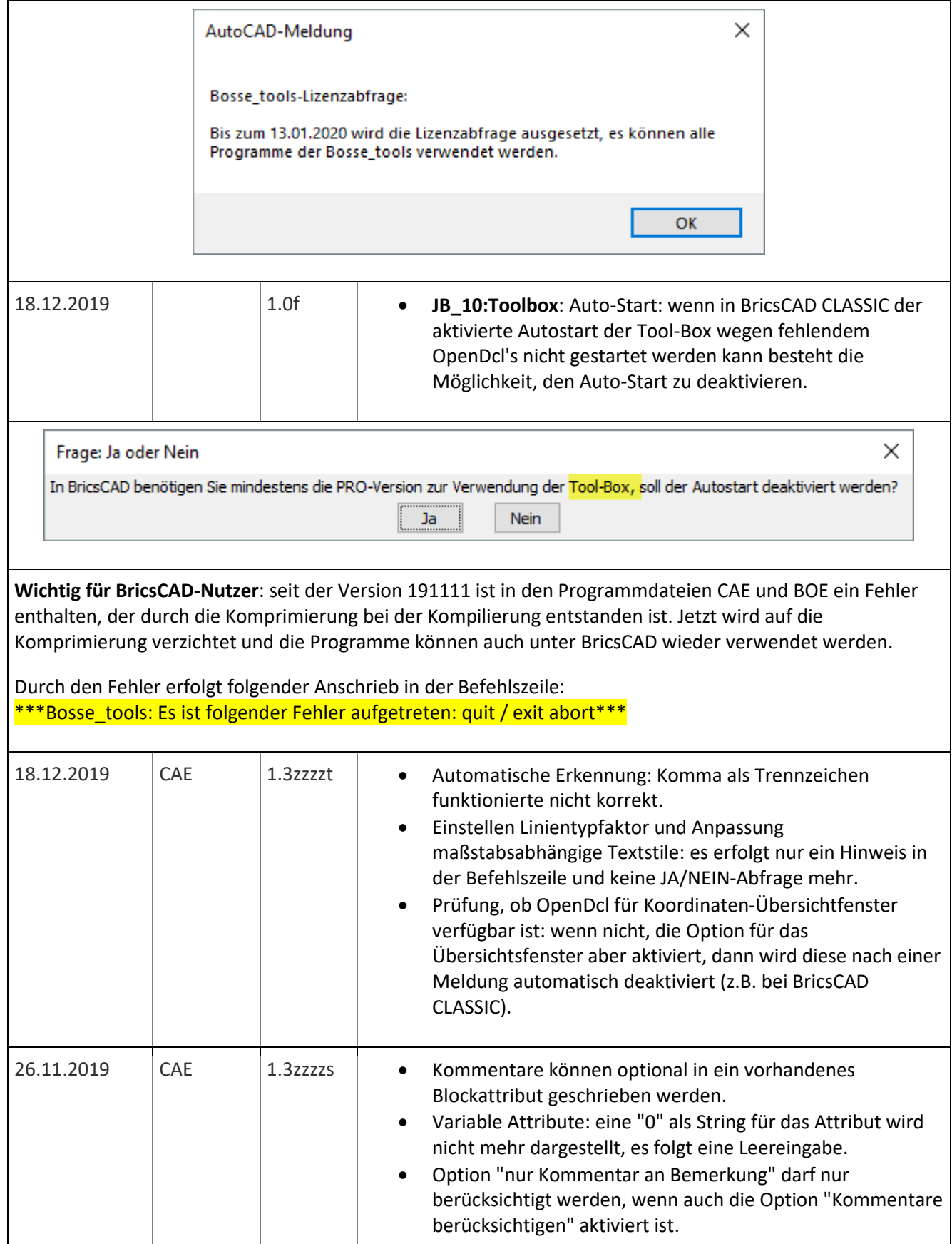

Support-Service-Beratung

**Bosse** engineering Tel 0 53 64 / 989 677 - Fax: 05 3 64 / 966 501 - [bosse@bosse-engineering.com](mailto:bosse@bosse-engineering.com)  << Bosse\_tools 10 – Info's zum aktuellen Update >> · Bei Verwendung des festen Formates "11\_AD-AC-KMG\_Im+Ex320" werden bei einem Kommentar automatisch alle, ab dem Semikolon, nachführenden Zeichen abgeschnitten. 1000  $K$ ommentar  $123$ 

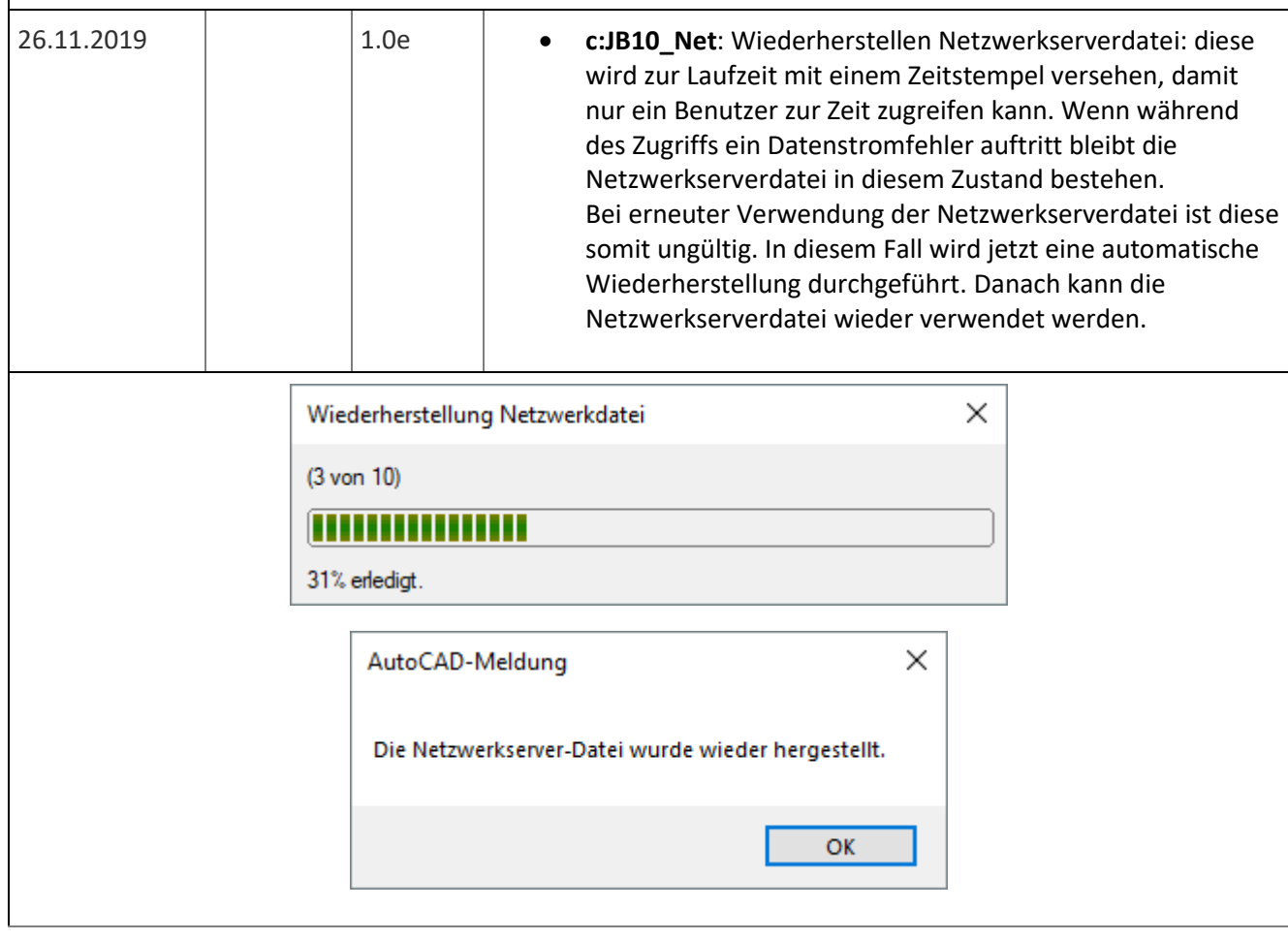